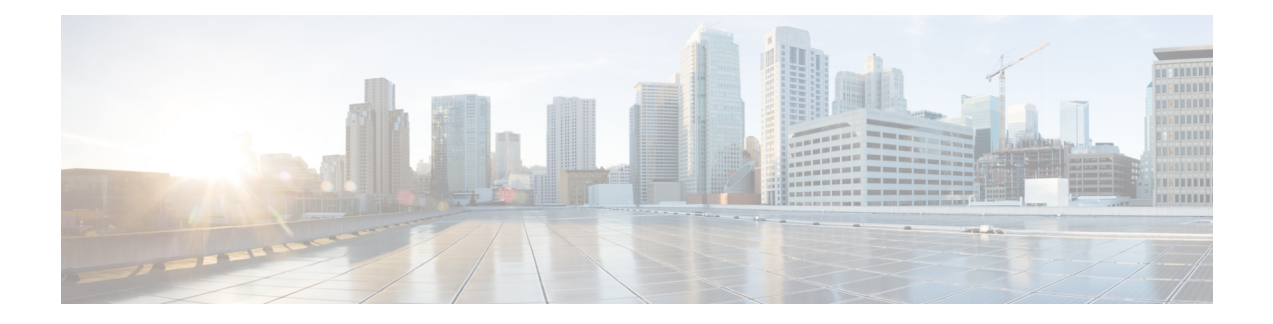

# **Provider Backbone Bridge Commands**

The IEEE 802.1ah standard (Ref [4]) provides a means for interconnecting multiple provider bridged networks inorder to build a large scale end-to-end Layer 2 provider bridged network.

For detailed information about PBB concepts, configuration tasks, and examples, see the *L2VPN and Ethernet Services Configuration Guide for Cisco ASR 9000 Series Routers*.

- [backbone-source-mac,](#page-1-0) on page 2
- bgp [\(EVPN\),](#page-2-0) on page 3
- clear [mmrp-flood-optimization](#page-4-0) statistics, on page 5
- clear l2vpn forwarding counters [bridge-domain](#page-4-1) mmrp location, on page 5
- debug [mmrp-flood-optimization](#page-5-0) packets, on page 6
- debug [mmrp-flood-optimization](#page-6-0) protocol , on page 7
- [ethernet-segment,](#page-7-0) on page 8
- [ethernet-segment](#page-8-0) (evpn) , on page 9
- evi, on [page](#page-9-0) 10
- [evpn,](#page-10-0) on page 11
- [evpn](#page-11-0) evi, on page 12
- [flushagain,](#page-12-0) on page 13
- [flood-time,](#page-13-0) on page 14
- force [single-homed,](#page-14-0) on page 15
- [identifier,](#page-15-0) on page 16
- [join-time](#page-16-0) (PBB), on page 17
- interface [\(EVPN\),](#page-17-0) on page 18
- [leaveall-time](#page-18-0) (PBB), on page 19
- [leave-time](#page-19-0) (PBB), on page 20
- [load-balancing-mode,](#page-20-0) on page 21
- [mmrp-flood-optimization,](#page-21-0) on page 22
- [mac-flush](#page-22-0) myrp, on page 23
- mode [singleton,](#page-23-0) on page 24
- pbb, on [page](#page-24-0) 25
- [peering,](#page-25-0) on page 26
- periodic [transmit](#page-26-0) (PBB), on page 27
- [programming,](#page-27-0) on page 28
- [recovery,](#page-28-0) on page 29
- rewrite [ingress](#page-30-0) tag push, on page 31
- [service-carving,](#page-31-0) on page 32
- show evpn [ethernet-segment,](#page-32-0) on page 33
- [show](#page-35-0) evpn evi, on page 36
- show evpn [summary,](#page-38-0) on page 39
- show l2vpn [bridge-domain](#page-39-0) pbb, on page 40
- show l2vpn [forwarding](#page-46-0) bridge pbb, on page 47
- show l2vpn forwarding pbb [backbone-source-mac,](#page-48-0) on page 49
- show l2vpn pbb [backbone-source-mac,](#page-49-0) on page 50
- show [mmrp-flood-optimization,](#page-49-1) on page 50
- [static-mac-address,](#page-51-0) on page 52
- [timers,](#page-53-0) on page 54
- [unknown-unicast-bmac,](#page-54-0) on page 55

### <span id="page-1-0"></span>**backbone-source-mac**

To configure the backbone source MAC address, use the**backbone-source-mac** command in pbb configuration mode or in the EVPN Interface Ethernet segment configuration mode. To return to the default behavior, use the **no** form of this command.

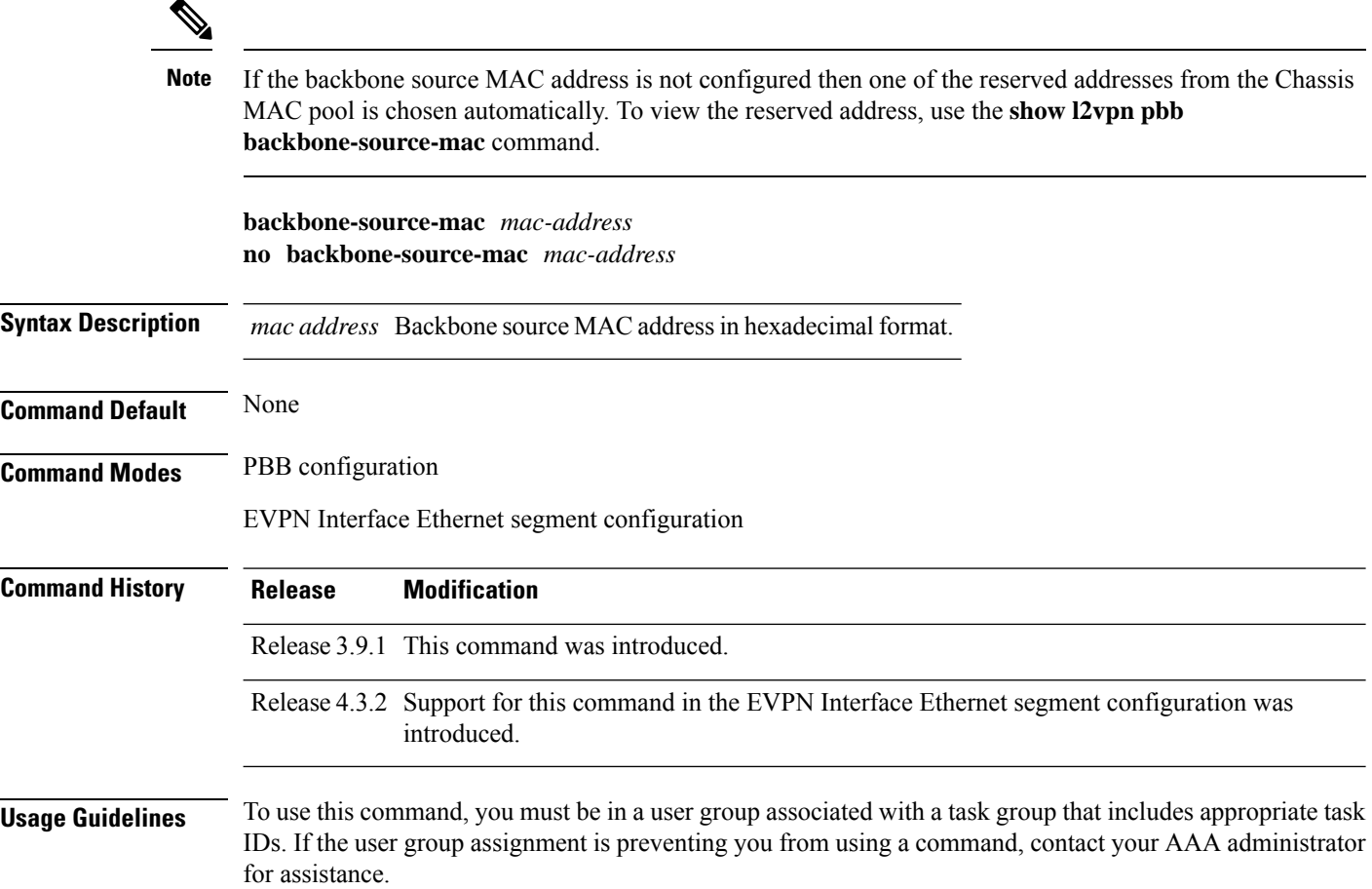

The command default in the EVPN Interface Ethernet segment configuration is the CE system-id with administrative bit flip. Use this command to overwrite the CE-system id of an Ethernet Segment. The backbone source MAC can be configured only on a bundle interface.

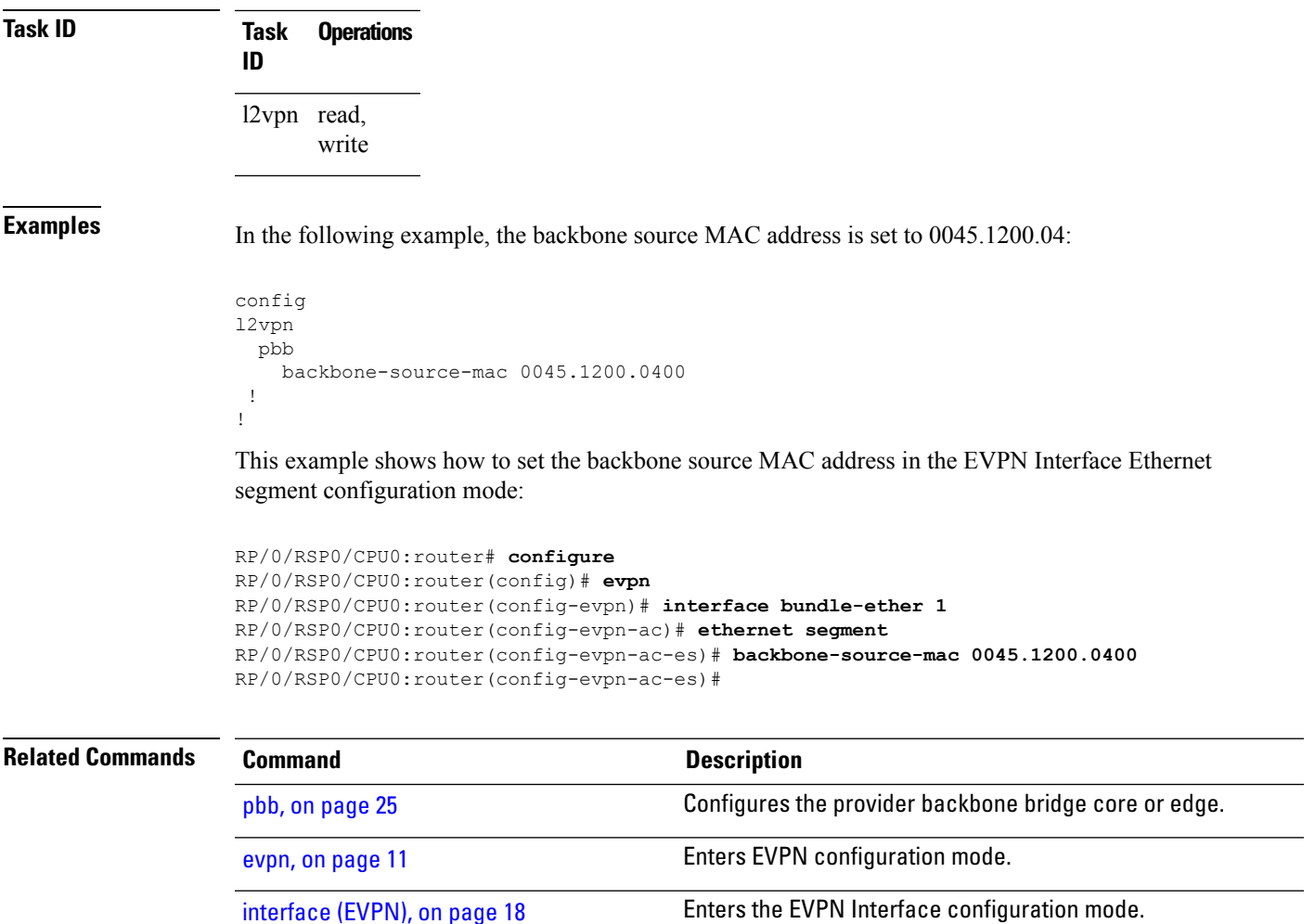

# <span id="page-2-0"></span>**bgp (EVPN)**

To enable Border Gateway Protocol (BGP) in the PBB EVPN configuration, use the **bgp** command in the EVPN configuration or EVPN EVI configuration mode. To disable the BGP configuration, use the **no** form of this command.

[ethernet-segment,](#page-7-0) on page 8 Enters EVPN interface ethernet segment configuration mode.

```
bgp [rd]
bgp [{rd | route-target }]
no bgp
```
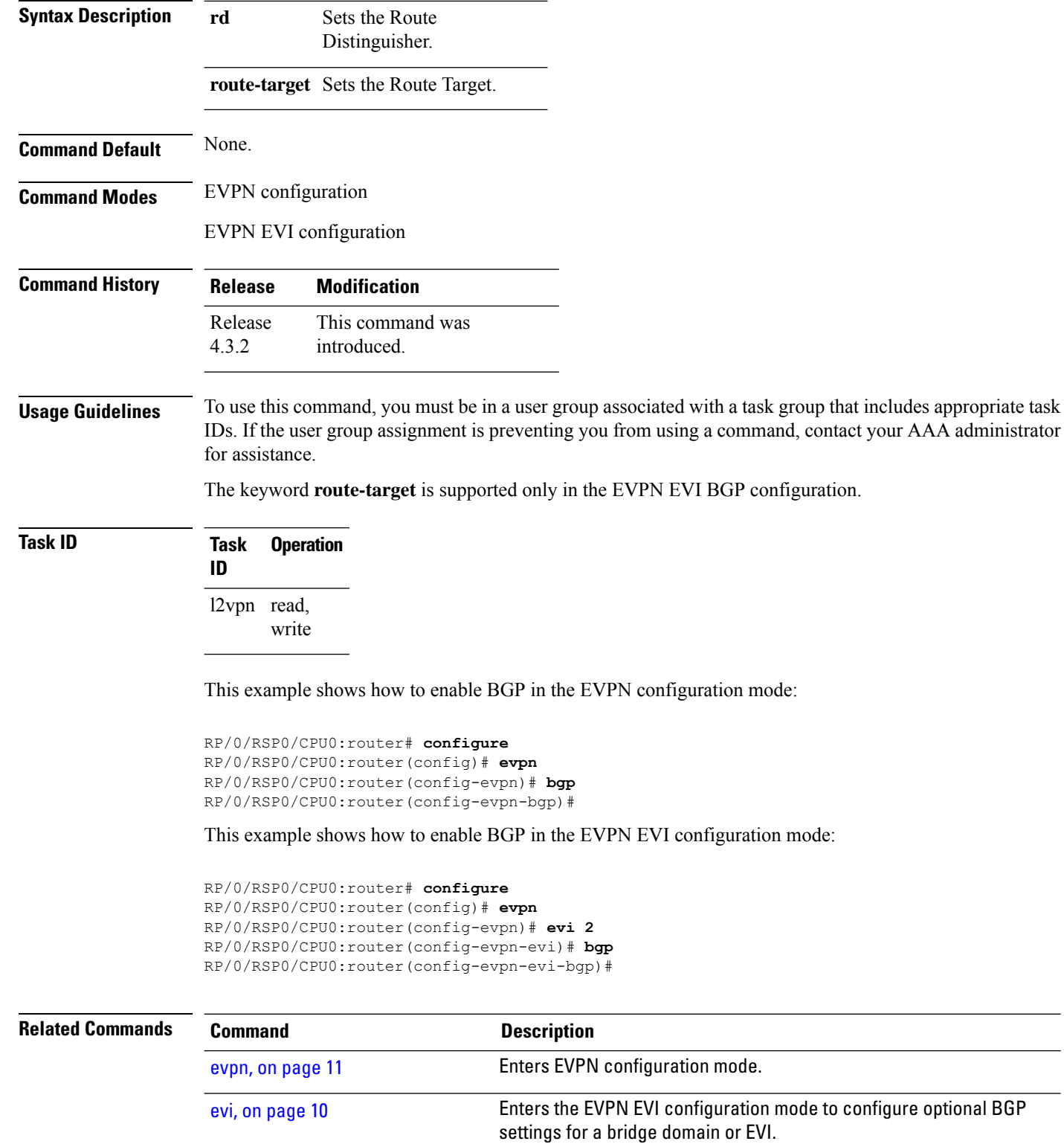

[route-target](b-lxvpn-cr-asr9000-64x_chapter4.pdf#nameddest=unique_174) Specifies a route target for the VFI, PBB EVPN or EVPN bridge domain.

rd

П

# <span id="page-4-0"></span>**clear mmrp-flood-optimization statistics**

To clear the stored MRP protocol statistics on all the pseudowires or a specific pseudowire, use the **clear mmrp-flood-optimization statistics** command in the EXEC mode.

**clear mmrp-flood-optimization statistics** {**all** | **pw** *pw-ID neighbor*}

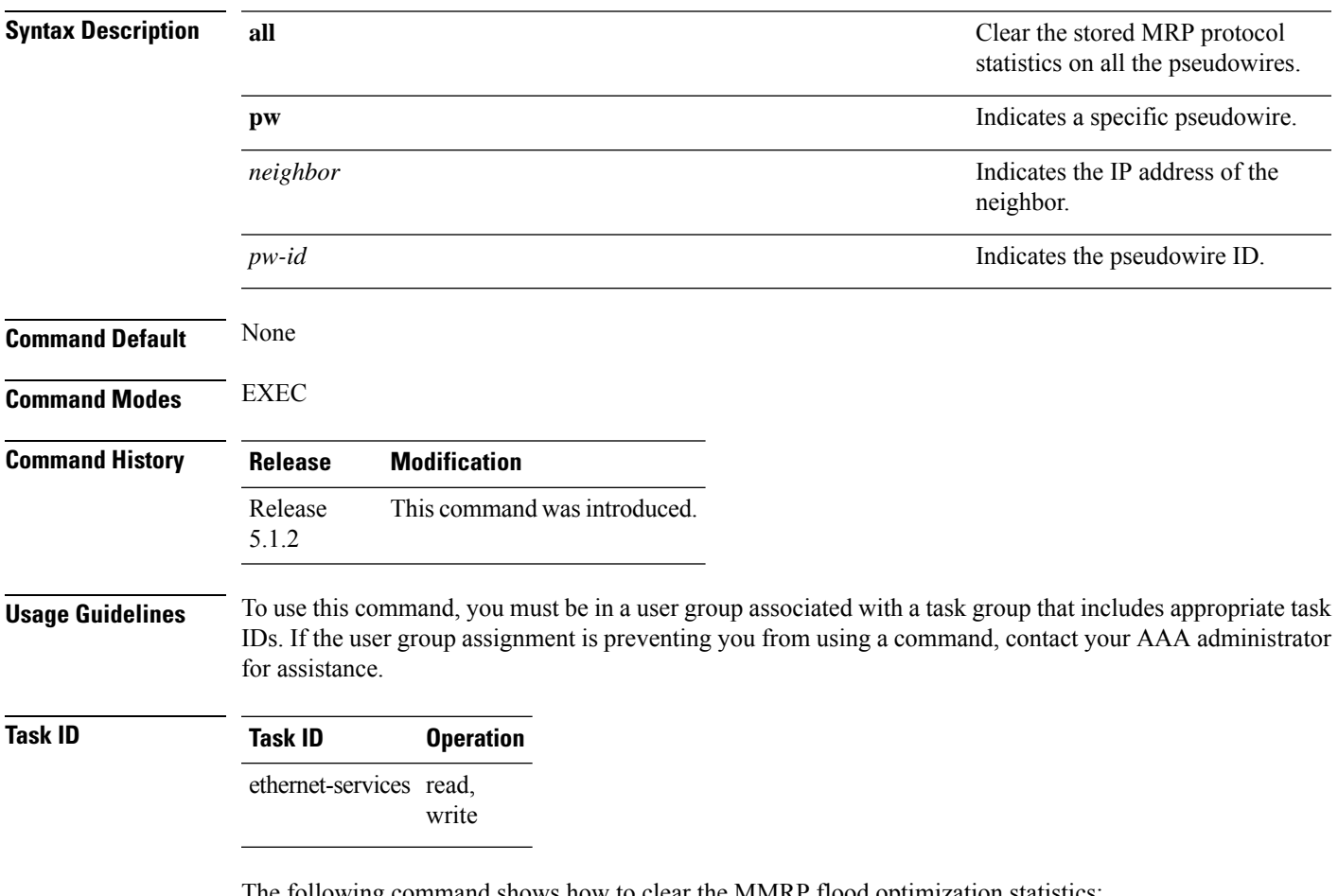

The following command shows how to clear the MMRP flood optimization statistics:

RP/0/RSP0/CPU0:router#**clear mmrp-flood-optimization statistics all**

#### <span id="page-4-1"></span>**clear l2vpn forwarding counters bridge-domain mmrp location**

To clear the MMRP flood statistics on a given bridge-domain on a specified location, use the **clear l2vpn forwarding counters bridge-domain mmrp location** command in the EXEC command.

**clear l2vpn forwarding counters bridge-domain mmrp location** *location*

**Syntax Description** *location* Specifies the location in rack/slot/module notation.

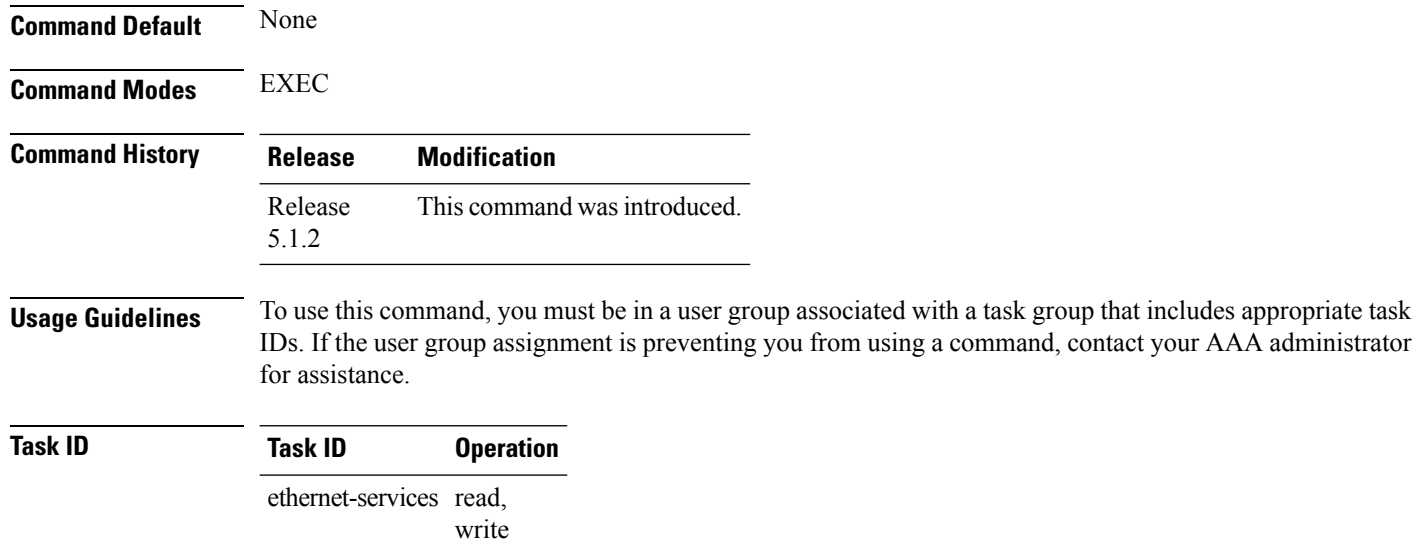

The following command shows how to clear the mmrp flood statistics on a given bridge-domain on a specified location:

RP/0/RSP0/CPU0:router#**clear l2vpn forwarding counters bridge-domain mmrp location 0/1/1**

#### <span id="page-5-0"></span>**debug mmrp-flood-optimization packets**

To debug the flood optimization for PBB VPLS feature at the packet level, use the **debug mmrp-flood-optimization packets** command in the EXEC mode.

**debug mmrp-flood-optimization packets** {**brief** | **full** | **hexdump**} [**direction** {**received** | **sent**}] [**pw** *neighbor pw-id*]

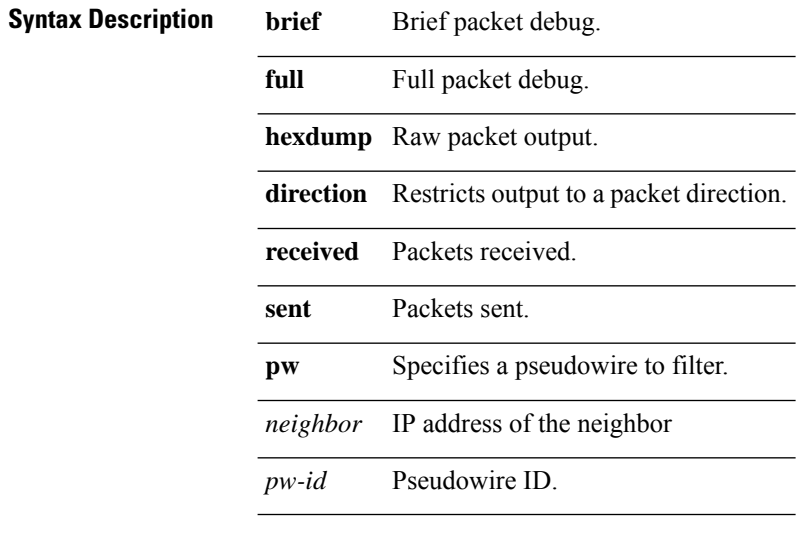

**Command Default** None

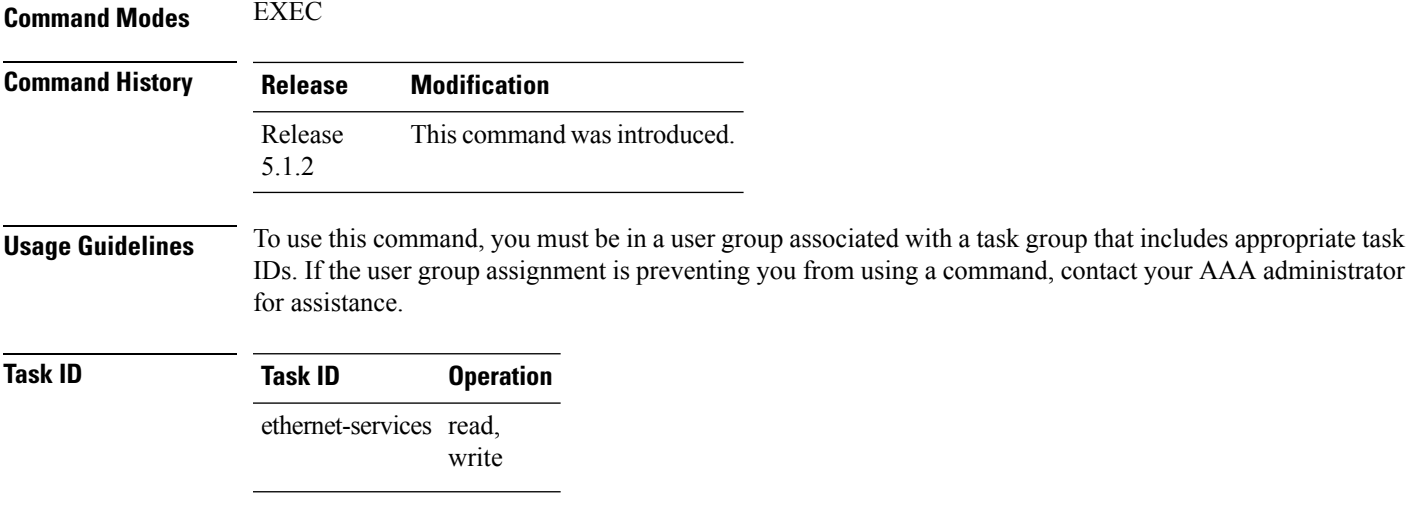

The following command shows how to use the**debug mmrp-flood-optimizationpackets** command:

RP/0/RSP0/CPU0:router#**debug mmrp-flood-optimization packets brief**

# <span id="page-6-0"></span>**debug mmrp-flood-optimization protocol**

To debug the flood optimization for PBB VPLS feature at the protocol level, use the **debug mmrp-flood-optimization protocol** command in the EXEC mode.

#### **debug mmrp-flood-optimization protocol** [**isid** *isid*]

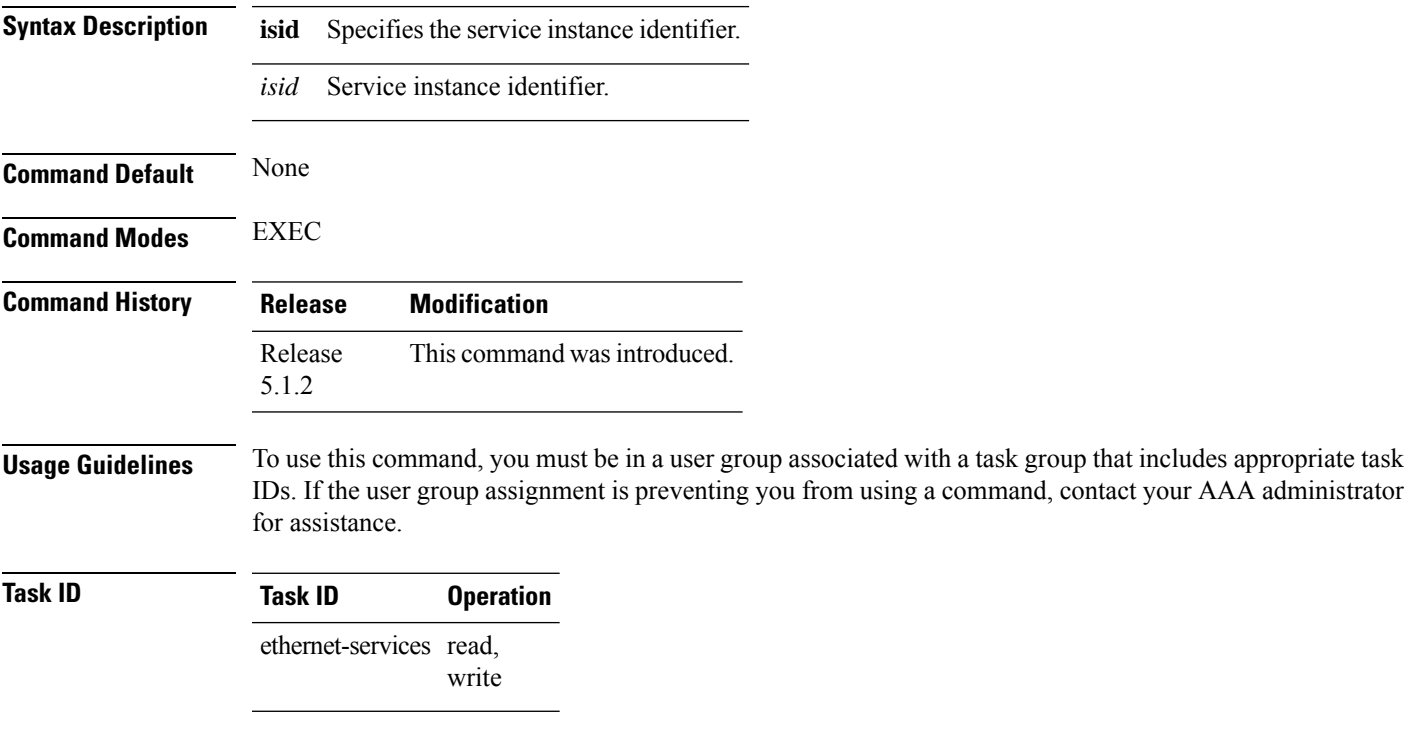

The following command shows how to use the debug mmrp-flood-optimization protocol command:

RP/0/RSP0/CPU0:router#**debug mmrp-flood-optimization protocol isid 3**

#### <span id="page-7-0"></span>**ethernet-segment**

To enter the EVPN interface ethernet segment configuration mode, use the **ethernet-segment** command in the EVPN interface configuration mode. To disable the Ethernet segment configuration, use the **no** form of this command.

**ethernet-segment** [{**backbone-source-mac** | **identifier** | **load-balancing-mode** | **service-carving**}] **no ethernet-segment** [{**backbone-source-mac** | **identifier** | **load-balancing-mode** | **service-carving**}]

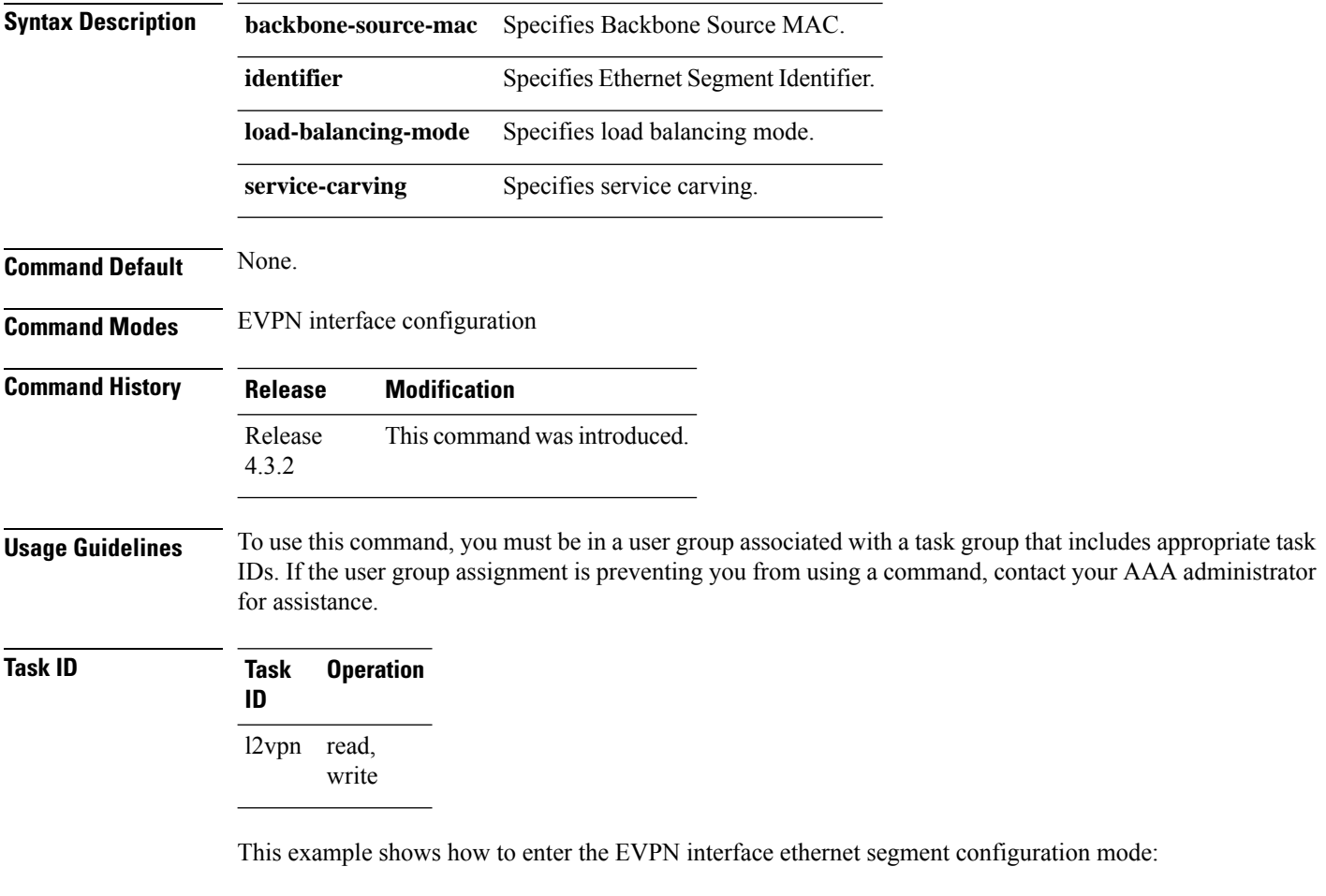

```
RP/0/RSP0/CPU0:router# configure
RP/0/RSP0/CPU0:router(config)# evpn
RP/0/RSP0/CPU0:router(config-evpn)# interface bundle-ether 1
```
RP/0/RSP0/CPU0:router(config-evpn-ac)# **ethernet-segment** RP/0/RSP0/CPU0:router(config-evpn-ac-es)#

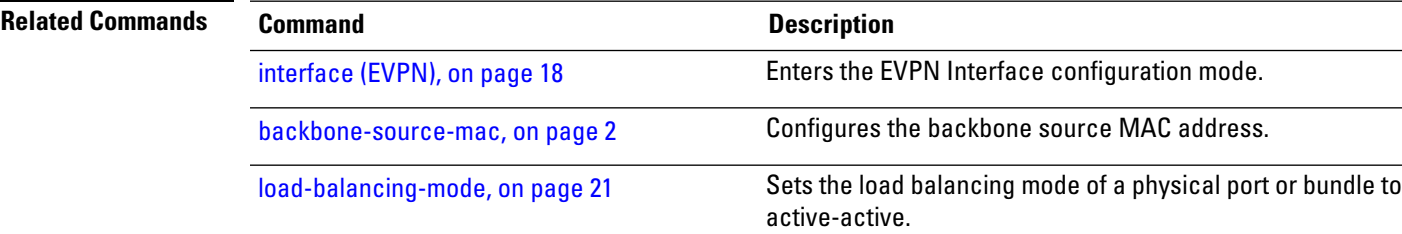

# <span id="page-8-0"></span>**ethernet-segment (evpn)**

To disable ESI auto-generation value for LACP ESI type 1, use the **ethernet-segment** command in the EVPN configuration mode. To enable ESI auto-generation, use the **no** form of this command.

**ethernet-segmenttype 1 auto-generation-disable no ethernet-segmenttype 1 auto-generation-disable**

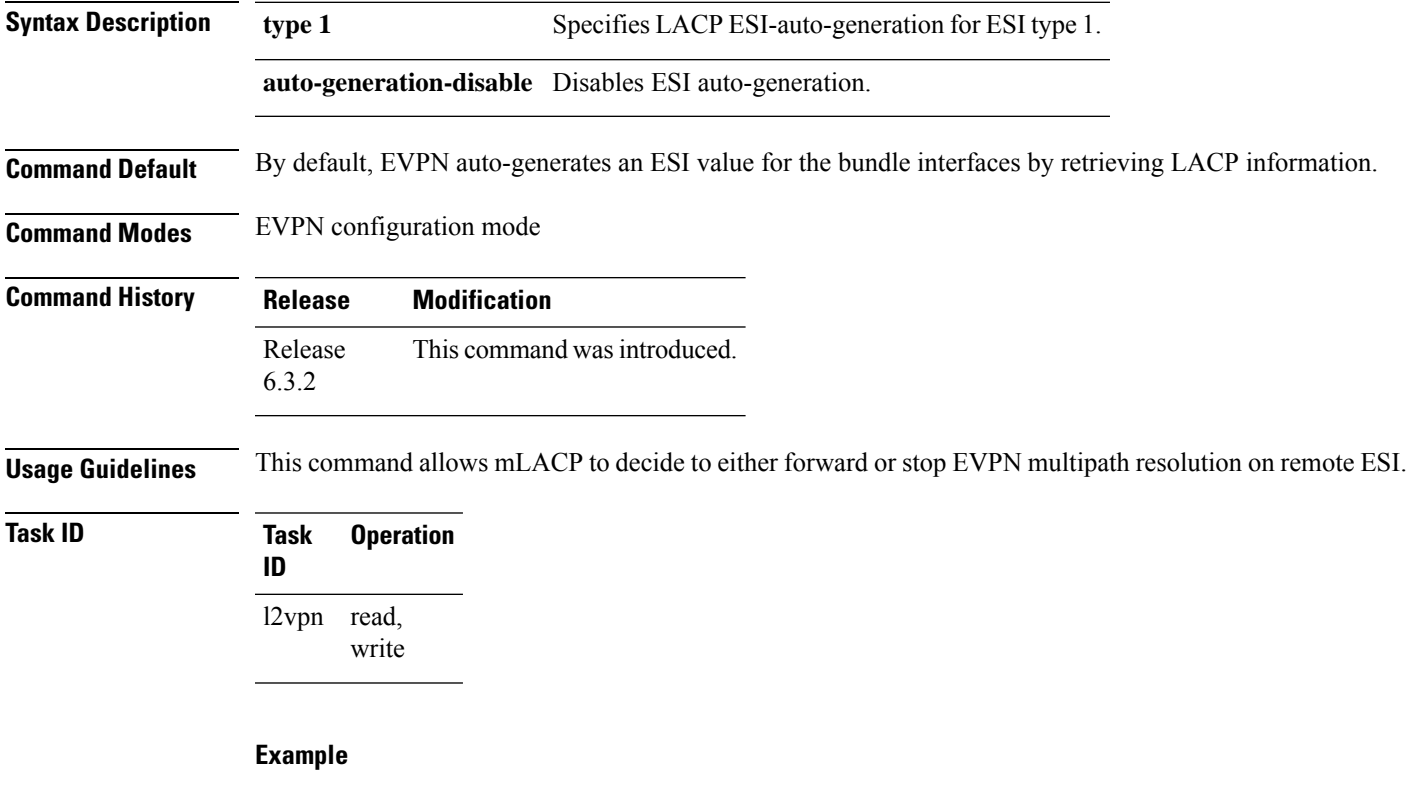

This example shows how to disable auto-generation ESI type 1:

```
Router# configure
Router(config)# evpn
Router(config-evpn)#ethernet-segment
Router(config-evpn-es)#type 1 auto-generation-disable
```
I

#### <span id="page-9-0"></span>**evi**

**evi**

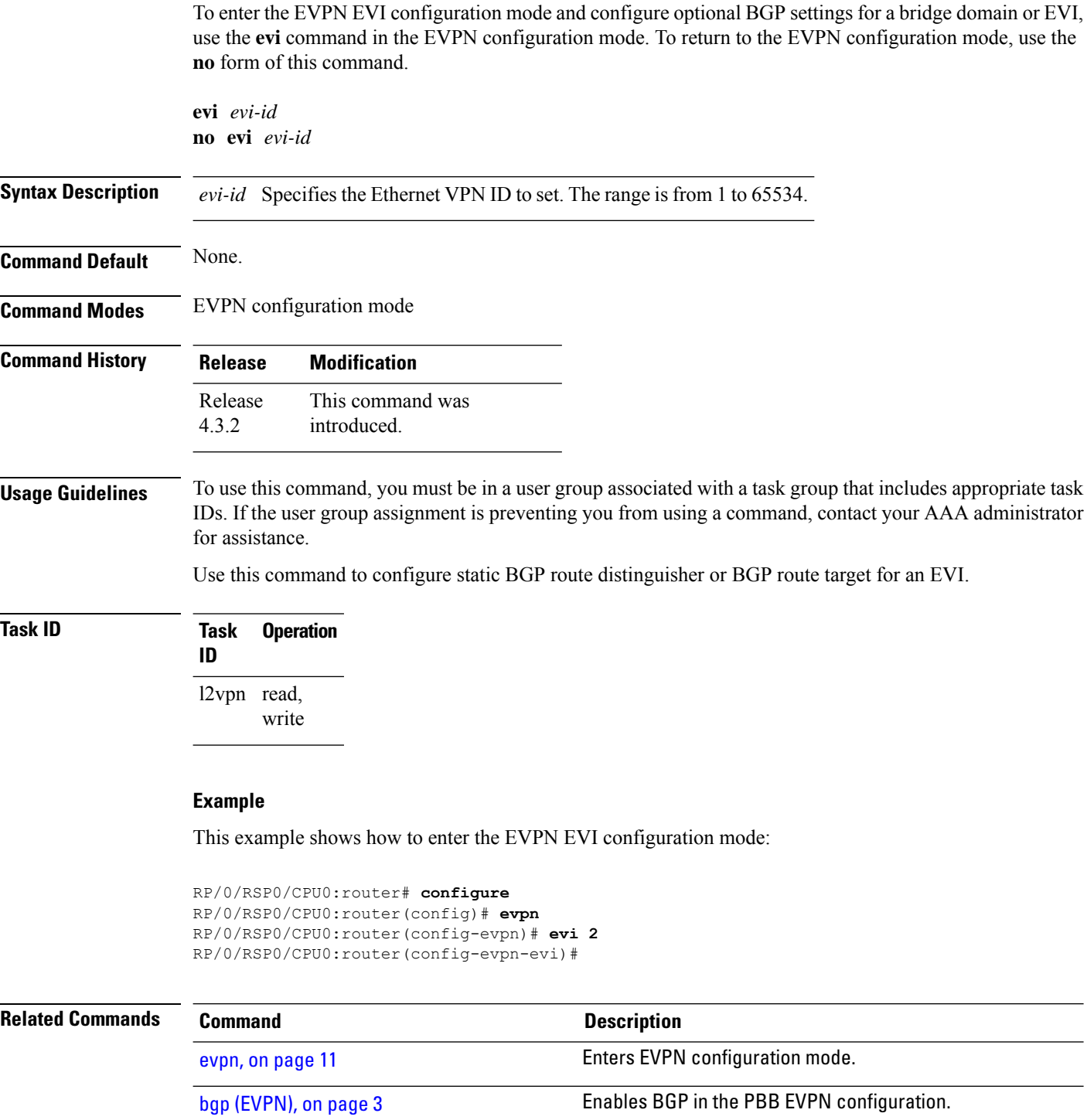

#### <span id="page-10-0"></span>**evpn**

To enter EVPN configuration mode, use the **evpn** command in the global configuration mode. To return to the global configuration mode, use the **no** form of this command.

**evpn** [{**bgp** | **evi** | **interface** | **timers**}] **no evpn** [{**bgp** | **evi** | **interface** | **timers**}]

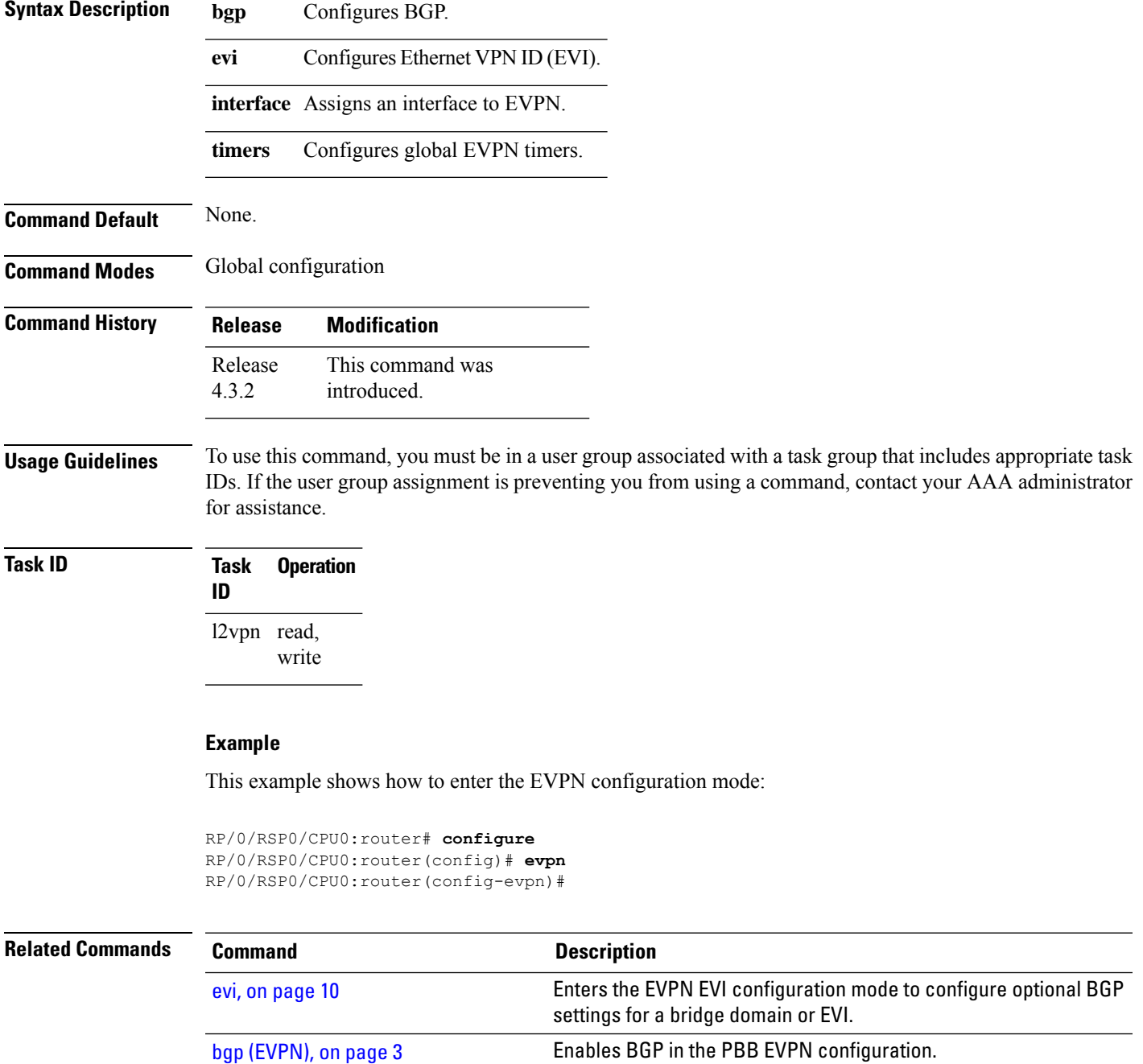

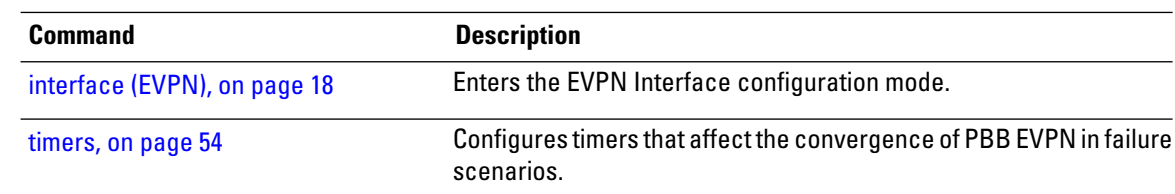

#### <span id="page-11-0"></span>**evpn evi**

To enable PBB EVPN and set the EVI for the bridge, use the **evpn evi** command in the L2VPN bridge group bridge domain PBB-core configuration mode. To disable PBB EVPN and reset the EVI, use the **no** form of this command.

**evpn evi** *evi-id* **no evpn evi** *evi-id*

**Syntax Description** *evi-id* Specifies the Ethernet VPN ID to set. The range is from 1 to 65534.

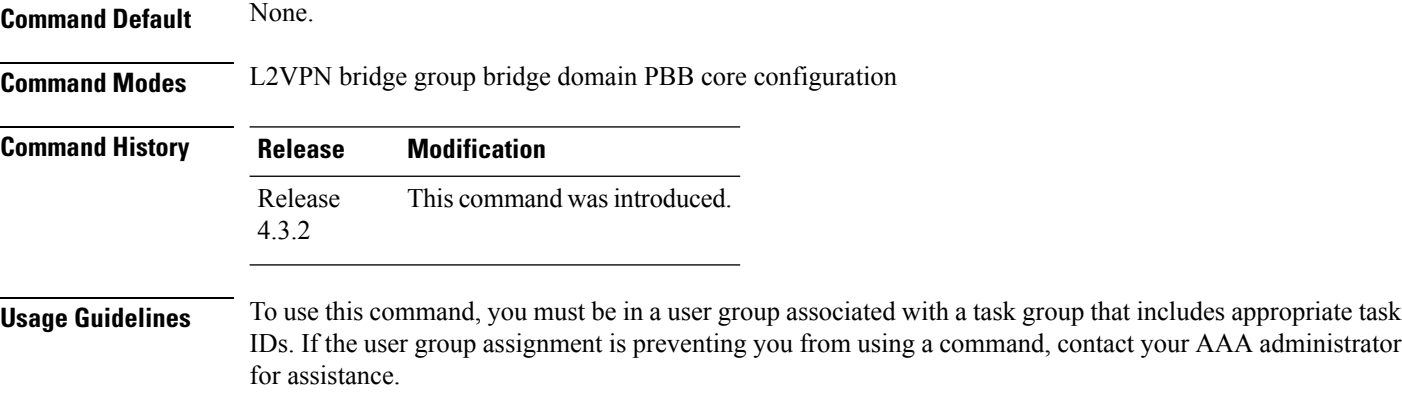

The VPN ID must be unique globally per network.

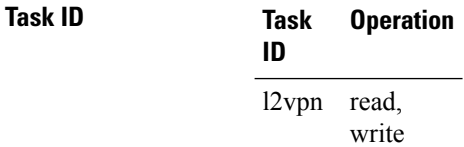

This example shows how to enable PBB EVPN and set the EVI for the bridge:

```
RP/0/RSP0/CPU0:router# configure
RP/0/RSP0/CPU0:router(config)# l2vpn
RP/0/RSP0/CPU0:router(config-l2vpn)# bridge group 1
RP/0/RSP0/CPU0:router(config-l2vpn-bg)# bridge-domain 1
RP/0/RSP0/CPU0:router(config-l2vpn-bg-bd)# pbb core
```
RP/0/RSP0/CPU0:router(config-l2vpn-bg-bd-pbb-core)# **evpn evi 2** RP/0/RSP0/CPU0:router(config-l2vpn-bg-bd-pbb-core)#

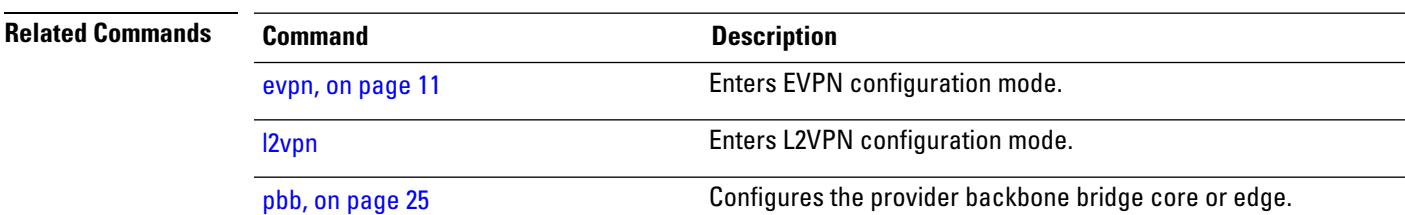

### <span id="page-12-0"></span>**flushagain**

To configure the MAC flush again timer, use the **flushagain** command in the EVPN Interface Timers configuration or in the EVPN Timers configuration mode. To reset the MAC flushagain timer, use the **no** form of this command.

**flushagain** *seconds* **no flushagain** *seconds*

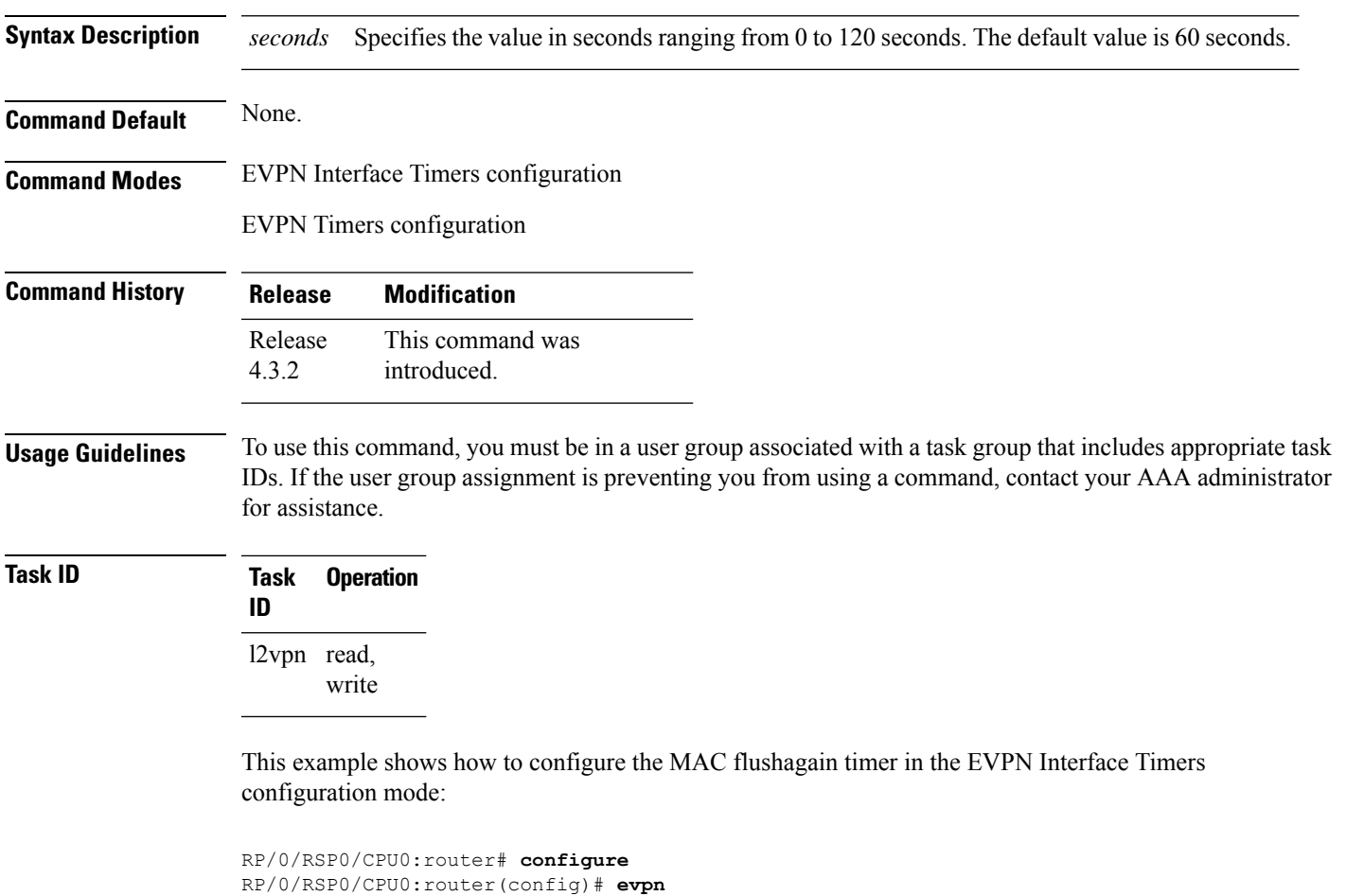

RP/0/RSP0/CPU0:router(config-evpn)# **interface bundle-ether 1**

```
RP/0/RSP0/CPU0:router(config-evpn-ac)# timers
RP/0/RSP0/CPU0:router(config-evpn-ac-timers)# flushagain 20
RP/0/RSP0/CPU0:router(config-evpn-ac-timers)#
```
This example shows how to configure the MAC flushagain timer in the EVPN Timers configuration mode:

```
RP/0/RSP0/CPU0:router# configure
RP/0/RSP0/CPU0:router(config)# evpn
RP/0/RSP0/CPU0:router(config-evpn)# timers
RP/0/RSP0/CPU0:router(config-evpn-timers)# flushagain 30
RP/0/RSP0/CPU0:router(config-evpn-timers)#
```
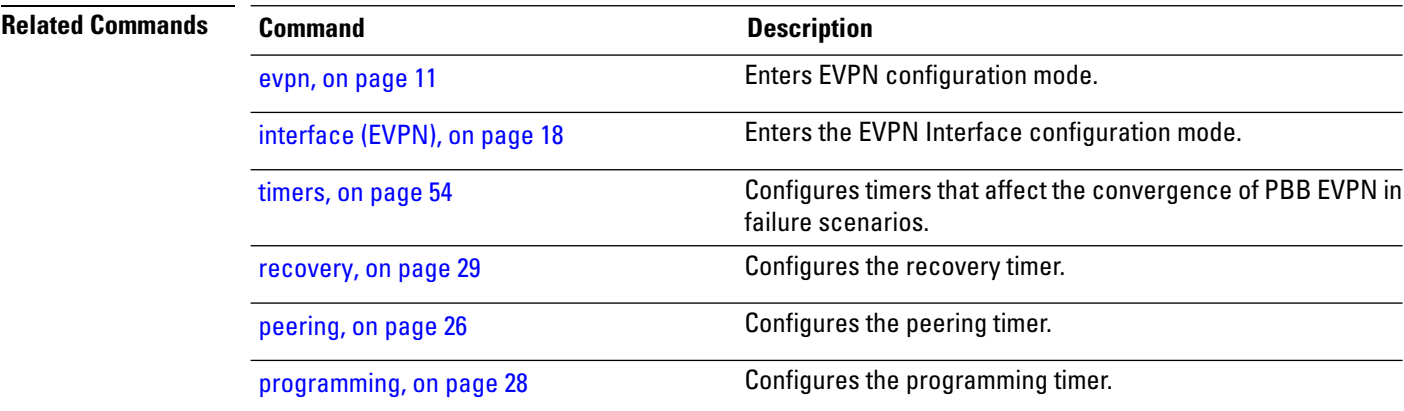

### <span id="page-13-0"></span>**flood-time**

To enable flooding of traffic to the entire core bridge when the PBB-VPLS Flood Optimization feature is enabled on the core bridge, use the **flood-time** command in the flood optimization for PBB over VPLS global configuration submode.

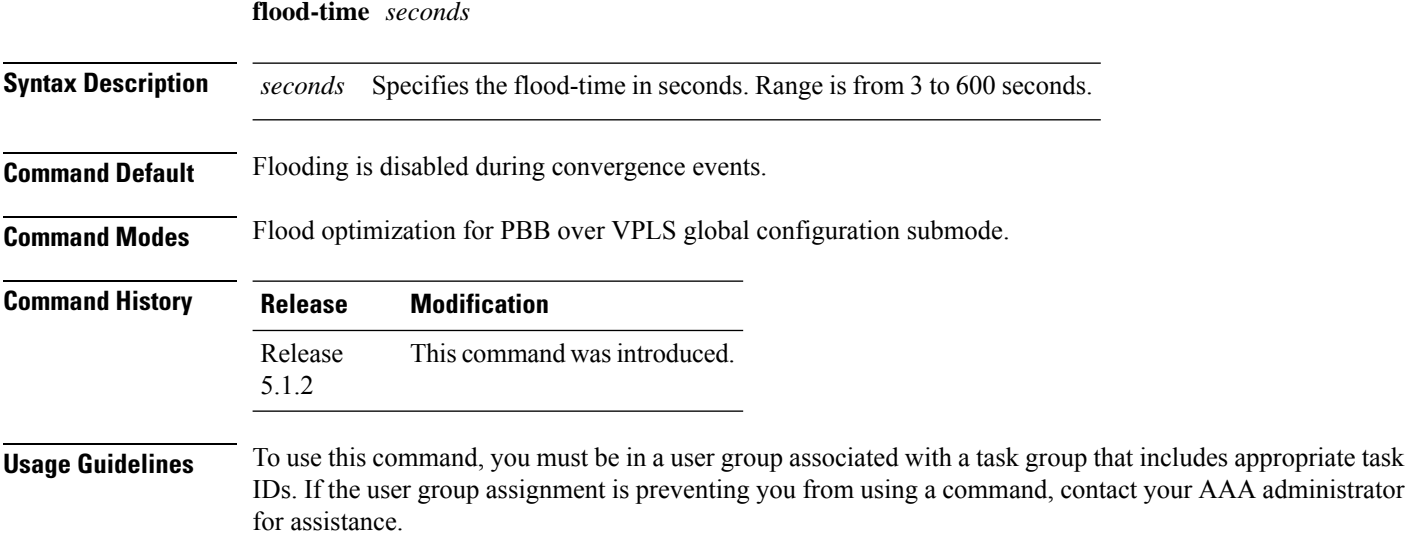

Enables flooding of traffic on the entire core bridge when flood-time is enabled on the core bridge. This provides time for MMRP to converge with the affected peer(s) before pruning the traffic. Flooding will be disabled and the core bridge will start pruning the traffic when the flood-time has expired.

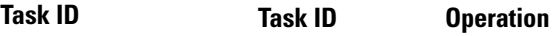

ethernet-services read, write

**force single-homed**

The following example shows how to set the flood-time:

```
RP/0/RSP0/CPU0:router# configure
RP/0/RSP0/CPU0:router(config)# mmrp-flood-optimization
RP/0/RSP0/CPU0:router(config-mmrp-flood-opt)# flood-time 80
```
# <span id="page-14-0"></span>**force single-homed**

To configure force single-homed, use **force single-homed** command in the global configuration mode. To return to the default behavior, use the **no** form of this command.

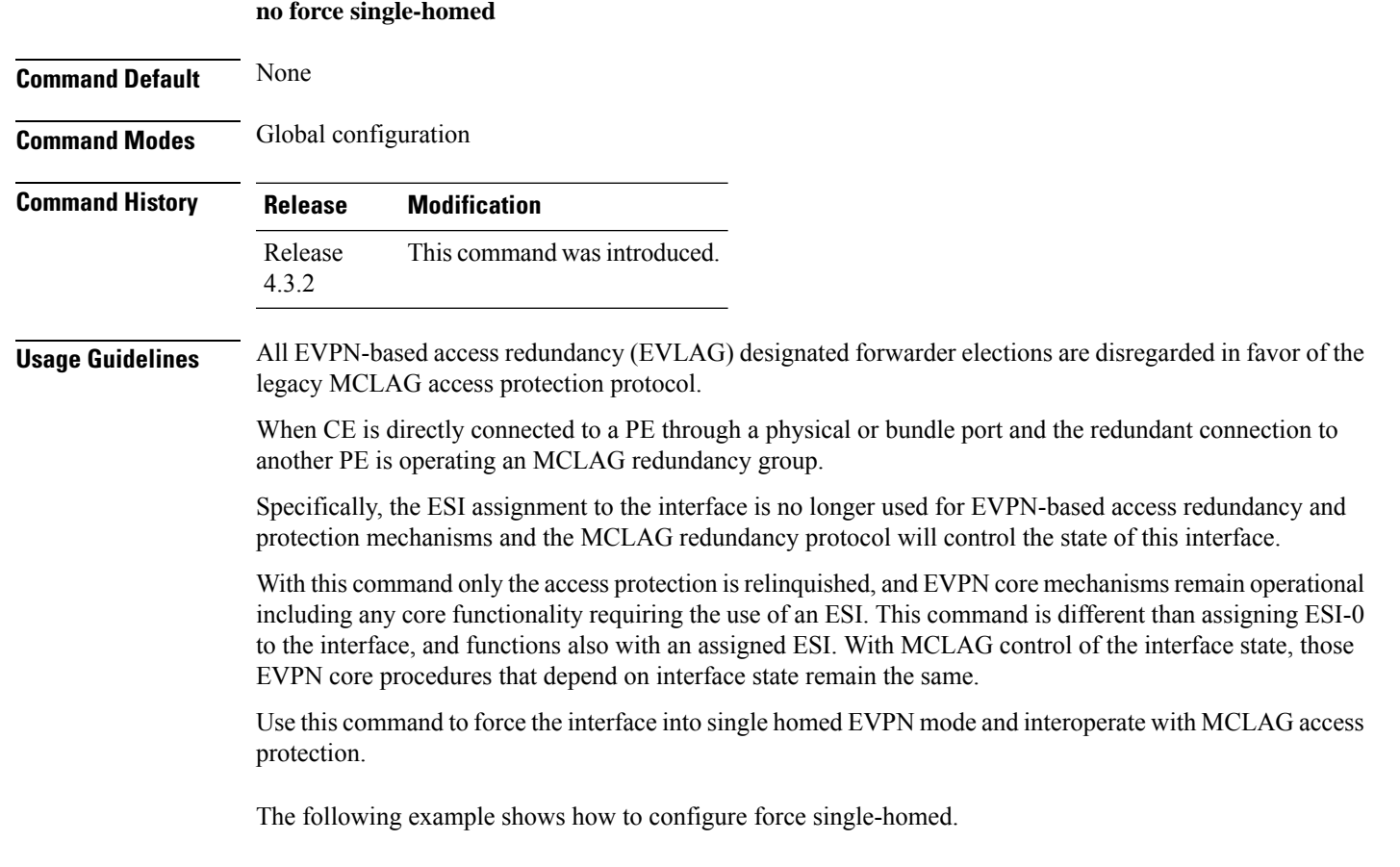

```
Router# configure
Router(config)# evpn
Router(config-evpn)# interface GigabitEthernet0/0/0/0
Router(config-evpn-ac)# ethernet-segment force single-homed
```
# <span id="page-15-0"></span>**identifier**

To set the Ethernet segment identifier value of an interface, use the **identifier** command in the EVPN interface Ethernet-segment configuration mode. To delete the Ethernet segment identifier value, use the **no** form of this command.

**identifier system-priority** *priority-value* **system-id** *system-id* **no identifier system-priority** *priority-value* **system-id** *system-id*

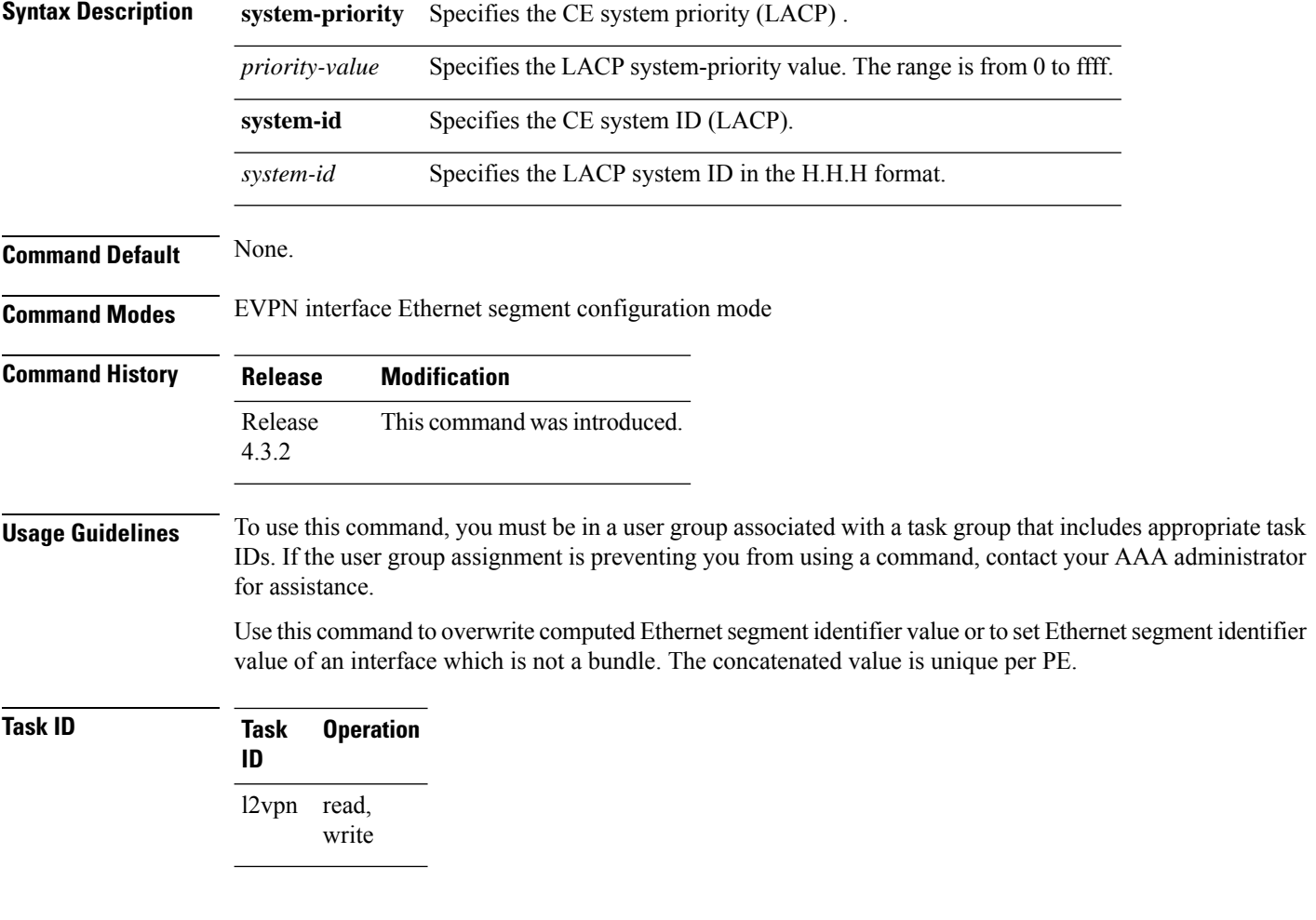

#### **Example**

This example shows how to set the Ethernet segment identifier value of an interface in the EVPN interface Ethernet segment configuration mode:

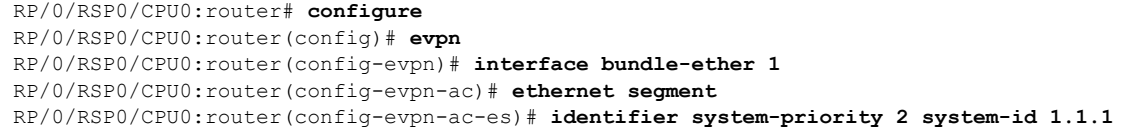

#### **Related Comma**

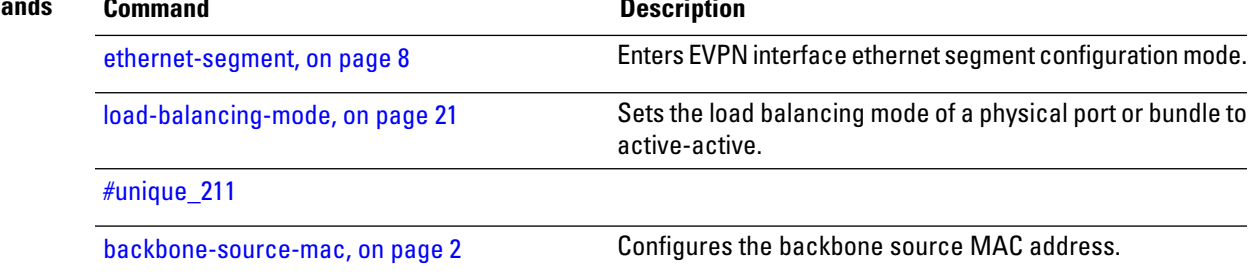

# <span id="page-16-0"></span>**join-time (PBB)**

To set the join-time for all active ports, use the **join-time** command in the flood optimization for PBB over VPLS global configuration submode.

**join-time** *milliseconds*

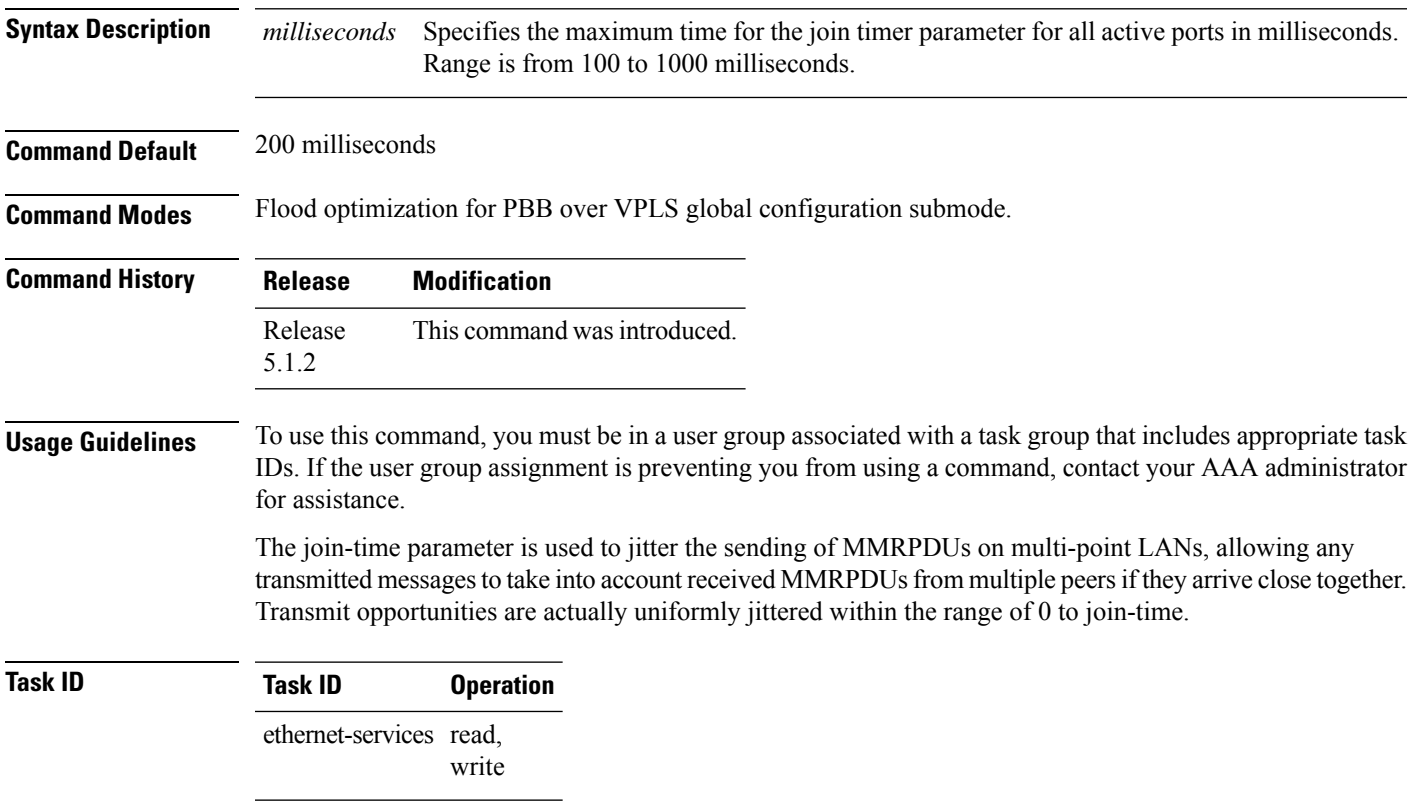

The following example shows how to set the join time on all active ports:

```
RP/0/RSP0/CPU0:router# configure
RP/0/RSP0/CPU0:router(config)# mmrp-flood-optimization
RP/0/RSP0/CPU0:router(config-mmrp-flood-opt)# join-time 300
```
# <span id="page-17-0"></span>**interface (EVPN)**

To enter the physical or virtual interface configuration mode, use the **interface** command in the EVPN configuration mode. To return to the EVPN configuration mode, use the **no** form of this command.

**interface** *type interface path-id* **no interface** *type interface path-id*

![](_page_17_Picture_484.jpeg)

Ш

To specify a physical interface, the notation for the *interface-path-id* is *rack*/*slot*/*module*/*port*. The slash between values is required as part of the notation. An explanation of each component of the naming notation is as follows:

- *rack*: Chassis number of the rack.
- *slot*: Physical slot number of the line card.
- *module*: Module number. A physical layer interface module (PLIM) is always 0.
- *port*: Physical port number of the interface.

![](_page_18_Picture_515.jpeg)

#### **Example**

This example shows how to enter the EVPN Interface configuration mode for bundle-ether 1:

```
RP/0/RSP0/CPU0:router# configure
RP/0/RSP0/CPU0:router(config)# evpn
RP/0/RSP0/CPU0:router(config-evpn)# interface bundle-ether 1
RP/0/RSP0/CPU0:router(config-evpn-ac)#
```
![](_page_18_Picture_516.jpeg)

#### <span id="page-18-0"></span>**leaveall-time (PBB)**

To set the leave-all-time for all active ports, use the **leaveall-time** command in the flood optimization for PBB over VPLS global configuration submode.

![](_page_18_Picture_517.jpeg)

![](_page_19_Picture_589.jpeg)

# <span id="page-19-0"></span>**leave-time (PBB)**

To set the leave-time for all active ports, use the **leave-time** command in the flood optimization for PBB over VPLS global configuration submode.

![](_page_19_Picture_590.jpeg)

The **leaveall-time** and the **leave-time** commands together control the garbage collection.

The IEEE specification states that the value of the **leave-time** command must be less than the value of the **leaveall-time** command.

However, in Cisco IOS-XR, processing outages of several seconds can occur during a process restart or Router Processor Fail-Over (RPFO) leading to a loss of messages.

Therefore, a greater default **leave-time** *value* (thrice that of the **leaveall-time** *value* command) increases the robustness of the Multiple MAC Registration Protocol (MMRP) during packet loss or system outage.

#### **Task ID Task ID Operation**

ethernet-services read, write

The following example shows how to set the leave-time on all active ports:

RP/0/RSP0/CPU0:router# **configure** RP/0/RSP0/CPU0:router(config)# **mmrp-flood-optimization** RP/0/RSP0/CPU0:router(config-mmrp-flood-opt)# **leave-time 80**

#### <span id="page-20-0"></span>**load-balancing-mode**

To set the load balancing mode of a physical port or bundle to active-active, use the **load-balancing-mode** command in the EVPN Interface Ethernet segment configuration mode. To disable the load balancing mode from active-active, use the **no** form of this command.

**load-balancing-mode per-service no load-balancing-mode per-service**

![](_page_20_Picture_624.jpeg)

#### **Usage Guidelines** To use this command, you must be in a user group associated with a task group that includes appropriate task IDs. If the user group assignment is preventing you from using a command, contact your AAA administrator for assistance.

Use this command in a multi-homing configuration to set the redundancy mode to active-active per service.

In this mode, services that are active on one PoA are not active on the other PoA. Services can be represented by an ISID in case of PBB EVPN.

![](_page_21_Picture_399.jpeg)

# <span id="page-21-0"></span>**mmrp-flood-optimization**

To enable flood optimization for PBB over VPLS, use the **mmrp-flood-optimization** command on the core bridge in the PBB core configuration submode. To disable the flood optimization for PBB over VPLS, use the **no** form of this command.

#### **mmrp-flood-optimization no mmrp-flood-optimization**

![](_page_21_Picture_400.jpeg)

**Usage Guidelines** Flood optimization is enabled on all the pseudo-wires in the VFI associated with the core bridge domain. This feature is supported only in the standard full mesh topology of a VPLS network.

**Task ID Task Operation**

![](_page_22_Picture_427.jpeg)

**mac-flush mvrp**

**ID** 

The following example shows how to enable flood optimization for PBB over VPLS:

```
RP/0/RSP0/CPU0:router# configure
RP/0/RSP0/CPU0:router(config)# l2vpn
RP/0/RSP0/CPU0:router(config-l2vpn)# bridge group pbb
RP/0/RSP0/CPU0:router(config-l2vpn-bg)# bridge-domain pbb-core
RP/0/RSP0/CPU0:router(config-l2vpn-bg-bd)# pbb core
RP/0/RSP0/CPU0:router(config-l2vpn-bg-bd-pbb-core)# mmrp-flood-optimization
RP/0/RSP0/CPU0:router(config-l2vpn-bg-bd-pbb-core)# end
```
#### <span id="page-22-0"></span>**mac-flush mvrp**

To perform a MAC flush on an Ethernet-segment, use the **mac-flush** command in the EVPN interface configuration mode. To disable the MAC flush setting, use the **no** form of this command.

![](_page_22_Picture_428.jpeg)

![](_page_23_Picture_370.jpeg)

### <span id="page-23-0"></span>**mode singleton**

To enable singleton ICCP mode, use the **mode singleton** command in the Redundancy ICCP group configuration mode. To disable singleton ICCP mode, use the **no** form of this command.

![](_page_23_Picture_371.jpeg)

```
RP/0/RSP0/CPU0:router# configure
RP/0/RSP0/CPU0:router(config)# redundancy
RP/0/RSP0/CPU0:router(config-redundancy)# iccp
RP/0/RSP0/CPU0:router(config-redundancy-iccp)# group 1
RP/0/RSP0/CPU0:router(config-redundancy-iccp-group)# mode singleton
RP/0/RSP0/CPU0:router(config-redundancy-iccp-group)#
```
### <span id="page-24-0"></span>**pbb**

To configure the provider backbone bridge core or edge, use the **pbb** command in the bridge domain configuration submode. To return to the default behavior, use the **no** form of this command.

**pbb** {**edge i-sid** *service-id* **core-bridge** *core-bridge-domain-name* | **core**} **no pbb** {**edge i-sid** *service-id* **core-bridge** *core-bridge-domain-name* | **core**}

![](_page_24_Picture_484.jpeg)

```
bridge group PBB
   bridge-domain PBB-EDGE
     interface GigabitEthernet0/0/0/38.100
      !
     interface GigabitEthernet0/2/0/30.150
      !
     pbb edge i-sid 1000 core-bridge PBB-CORE
   !
!
!
```
The following example shows how to configure the PBB core component:

```
config
l2vpn
bridge group PBB
 bridge-domain PBB-CORE
   interface G0/5/0/10.100
   !
   interface G0/2/0/20.200
   !
   pbb core
  !
 !
!
```
![](_page_25_Picture_412.jpeg)

### <span id="page-25-0"></span>**peering**

To configure the peering timer, use the **peering** command in the EVPN Timers configuration mode. To delete the peering timer, use the **no** form of this command.

![](_page_25_Picture_413.jpeg)

Ш

#### **Usage Guidelines** To use this command, you must be in a user group associated with a task group that includes appropriate task IDs. If the user group assignment is preventing you from using a command, contact your AAA administrator for assistance.

In a single homed Ethernet segment, wait for this timer to expire before advertising BGP route target, Ethernet segment identifier (ESI), and local MAC.

**Task ID Task Operation ID** l2vpn read, write

This example shows how to configure the peering timer in the EVPN Timers configuration mode:

```
RP/0/RSP0/CPU0:router# configure
RP/0/RSP0/CPU0:router(config)# evpn
RP/0/RSP0/CPU0:router(config-evpn)# timers
RP/0/RSP0/CPU0:router(config-evpn-timers)# peering 30
RP/0/RSP0/CPU0:router(config-evpn-timers)#
```
![](_page_26_Picture_539.jpeg)

### <span id="page-26-0"></span>**periodic transmit (PBB)**

To enable periodic Multiple MAC Registration Protocol Data Units (MMRPDUs), use the **periodic transmit** command in the flood optimization for PBB over VPLS global configuration submode.

![](_page_26_Picture_540.jpeg)

![](_page_27_Picture_560.jpeg)

```
RP/0/RSP0/CPU0:router(config)# mmrp-flood-optimization
RP/0/RSP0/CPU0:router(config-mmrp-flood-opt)# periodic transmit interval 3
```
### <span id="page-27-0"></span>**programming**

To configure the programming timer, use the **programming** command in the EVPN Timers configuration mode. To delete the programming timer, use the **no** form of this command.

**programming** *microseconds* **no programming** *microseconds*

![](_page_27_Picture_561.jpeg)

Every time the ES Manager runs DF election, it starts a programming timer to account for the time needed by the hardware to apply the new carving. At the expiry time, the next ES route object is processed or carved, restarting the timer.

![](_page_28_Picture_470.jpeg)

This example shows how to configure the programming timer in the EVPN Timers configuration mode:

```
RP/0/RSP0/CPU0:router# configure
RP/0/RSP0/CPU0:router(config)# evpn
RP/0/RSP0/CPU0:router(config-evpn)# timers
RP/0/RSP0/CPU0:router(config-evpn-timers)# programming 5000
RP/0/RSP0/CPU0:router(config-evpn-timers)#
```
![](_page_28_Picture_471.jpeg)

#### <span id="page-28-0"></span>**recovery**

To configure the recovery timer, use the **recovery** command in the EVPN Interface Timers configuration or in the EVPN Timers configuration mode. To delete the recovery timer, use the **no** form of this command.

![](_page_28_Picture_472.jpeg)

 $\mathbf I$ 

![](_page_29_Picture_514.jpeg)

# <span id="page-30-0"></span>**rewrite ingress tag push**

To configure the backbone VLAN ID for a PBB core bridge, use the **rewrite ingress tag push** command in the PBB core configuration mode. To return to the default behavior, use the **no** form of this command.

![](_page_30_Picture_439.jpeg)

! !

![](_page_31_Picture_493.jpeg)

![](_page_31_Picture_494.jpeg)

# <span id="page-31-0"></span>**service-carving**

To specify a list of service identifiers as active and standby services, use the **service-carving** command in the EVPN Ethernet segment configuration mode.

**service-carving** { **manual** [ **primary** *service-id-range* **secondary** *service-id-range* ]} | { **preference-based** [ **access-driven** | **weight** *preference-df-weight* } ]

![](_page_31_Picture_495.jpeg)

Ш

![](_page_32_Picture_354.jpeg)

**Usage Guidelines** None

![](_page_32_Picture_355.jpeg)

#### **Example**

This example shows how to specify a list of service identifiers as active and standby services:

```
Router# configure
Router(config)# evpn
Router(config-evpn)# interface bundle-ether 1
Router(config-evpn-ac)# ethernet segment
Router(config-evpn-ac-es)# service-carving manual primary 201-300 secondary 400-500
Router(config-evpn-ac-es)# commit
```
#### **Example**

This example shows how to sepcify EVPN access-driven DF election:

```
Router#configure
Router(config)#evpn
Router(config-evpn)#interface Bundle-Ether1
Router(config-evpn-ac)#ethernet-segment
Router(config-evpn-ac-es)#identifier type 0 01.11.00.00.00.00.00.00.01
Router(config-evpn-ac-es)#load-balancing-mode port-active
Router(config-evpn-ac-es)#service-carving preference-based
Router(config-evpn-ac-es-sc-pref)#weight 100
Router(config-evpn-ac-es-sc-pref)#access-driven
Router(config-evpn-ac-es-sc-pref)#commit
```
#### <span id="page-32-0"></span>**show evpn ethernet-segment**

To display the EVPN Ethernet segment information, use the **show evpn ethernet-segment** command in the EXEC mode.

**show evpn ethernet-segment**[{**detail** | **esi** | **interface** | **location** | **private** | **standby** }]

**Syntax Description detail** Displays detailed information.

![](_page_33_Picture_424.jpeg)

```
Tue Jun 25 14:17:09.610 EDT
Legend:
 A- PBB-EVPN load-balancing mode and Access Protection incompatible,
 B- no Bridge Ports PBB-EVPN enabled,
 C- Backbone Source MAC missing,
 E- ESI missing,
 H- Interface handle missing,
```
I- Interface name missing, M- Interface in Down state, O- BGP End of Download missing, P- Interface already Access Protected, Pf-Interface forced single-homed, R- BGP RID not received, S- Interface in redundancy standby state, X- ESI-extracted MAC Conflict Ethernet Segment Id Interface Nexthops ------------------------ -------------- ---------------------------------------- 0210.0300.9e00.0210.0000 Gi0/3/0/0 1.100.100.100 2.100.100.100 ES to BGP Gates : Ready ES to L2FIB Gates : Ready Main port : Interface name : GigabitEthernet0/3/0/0 IfHandle : 0x1800300 State : Up Redundancy : Not Defined Source MAC : 0001.ed9e.0001 (PBB BSA) Topology : Operational Operational : MHN<br>Configured : A/A per service (default) Primary Services : Auto-selection Secondary Services: Auto-selection Service Carving Results: Bridge ports : 3 Elected : 0 Not Elected : 3 I-Sid NE : 1450101, 1650205, 1850309 MAC Flushing mode : STP-TCN Peering timer : 45 sec [not running] Recovery timer : 20 sec [not running] Flushagain timer : 60 sec be01.0300.be01.ce00.0001 BE1 1.100.100.100 2.100.100.100 ES to BGP Gates : Ready ES to L2FIB Gates : Ready Main port : Interface name : Bundle-Ether1 IfHandle : 0x000480 State : Up Redundancy : Active<br>
xxaa MAC : 2004. Source MAC : 0024.be01.ce00 (Local) Topology : Operational : MHN Configured : A/A per flow (default) Primary Services : Auto-selection Secondary Services: Auto-selection Service Carving Results: Bridge ports : 3 Elected : 3 I-Sid E : 1450102, 1650206, 1850310 Not Elected : 0 MAC Flushing mode : STP-TCN Peering timer : 45 sec [not running] Recovery timer : 20 sec [not running]

![](_page_35_Picture_464.jpeg)

Flushagain timer : 60 sec

# <span id="page-35-0"></span>**show evpn evi**

To display the EVPN E-VPN ID information, use the **show evpn evi** command in the EXEC mode.

![](_page_35_Picture_465.jpeg)

AAA administrator for assistance.

**Task ID Task Operation ID**

l2vpn read

#### **Example**

This sample output shows the EVPN EVI information with the VPN-ID and MAC address filter:

```
RP/0/RSP0/CPU0:router#show evpn evi vpn-id 185 mac 0024.be03.ce01
MAC address Nexthop Section 10 and MAC address Nexthop
-------------- --------------------------------------- -------- --------
0024.be03.ce01 3.100.100.100 16004 185<br>4.100.100.100 16004 185
           4.100.100.100 16004
  ESI port key : 0x0000
  Source : Remote
  Flush Count : 0
```
This sample output shows the EVPN EVI information with the VPN-ID and inclusive-multicast filter:

RP/0/RSP0/CPU0:router#**show evpn evi vpn-id 185 inclusive-multicast service-id 1850312 orig-ip 1.100.100.100**

![](_page_36_Picture_498.jpeg)

This sample output shows the EVPN EVI inclusive-multicast information:

![](_page_36_Picture_499.jpeg)

This sample output shows the EVPN EVI information with the bridge-domain filter:

![](_page_36_Picture_500.jpeg)

![](_page_37_Picture_512.jpeg)

This sample output shows the EVPN EVI detailed information:

RP/0/RSP0/CPU0:router#**show evpn evi detail** EVI Bridge Domain Type ---------- ---------------------------- ------- 145 tb1-core1 PBB Unicast Label : 16000 Multicast Label: 16001 RD Config: none RD Auto : (auto) 1.100.100.100:145 RT Auto : 100:145 Route Targets in Use Type ------------------------------ ------- 100:145 Import 100:145 Export 165 tb1-core2 PBB Unicast Label : 16002 Multicast Label: 16003 RD Config: none RD Auto : (auto) 1.100.100.100:165 RT Auto : 100:165 Route Targets in Use Type ------------------------------ ------- Import 100:165 Export 185 tb1-core3 PBB Unicast Label : 16004 Multicast Label: 16005 RD Config: none RD Auto : (auto) 1.100.100.100:185 RT Auto : 100:185 Route Targets in Use Type ------------------------------ ------- 100:185 Import<br>100:185 Export Export 65535 ES:GLOBAL BD Unicast Label : 0 Multicast Label: 0 RD Config: none RD Auto : (auto) 1.100.100.100:0 RT Auto : none Route Targets in Use Type ------------------------------ ------- 0100.9e00.0210 Import 0100.be01.ce00 Import 0100.be02.0101 Import

This example displays the detailed information about **show evpnevi** command. The output provides an overview of the state of the globally configured features.

RP/0/RSP0/CPU0:router# **show evpn evi ac-id detail** Mon Apr 18 13:16:46.597 EDT VPN ID Source AC ID Target AC ID

![](_page_38_Picture_427.jpeg)

This sample output shows the EVPN EVI detailed information with service path preference parameters:

![](_page_38_Picture_428.jpeg)

![](_page_38_Picture_429.jpeg)

### <span id="page-38-0"></span>**show evpn summary**

To display the EVPN summary, use the **show evpn summary** command in the EXEC mode.

![](_page_38_Picture_430.jpeg)

**Provider Backbone Bridge Commands**

**Usage Guidelines** To use this command, you must be in a user group associated with a task group that includes appropriate task IDs. If the user group assignment is preventing you from using a command, contact your AAA administrator for assistance.

![](_page_39_Picture_609.jpeg)

#### **Example**

This sample output shows the EVPN summary:

```
RP/0/RSP0/CPU0:router#show evpn summary
Thu Jul 4 01:34:58.838 DST
-----------------------------
Global Information
-----------------------------
Number of EVIs : 1
Number of Local MAC Routes : 1
Number of Remote MAC Routes : 0
Number of Local IMCAST Routes : 0
Number of Remote IMCAST Routes: 0
Number of Internal Labels : 0<br>Number of ES Entries : 0
Number of ES Entries
BGP Router ID : ::
BGP ASN : Invalid
PBB BSA MAC address : f866.f214.abd7
Global peering timer : 45 seconds
Global recovery timer : 20 seconds
Global programming timer<br>Global programming timer : 1500 microseconds<br>Clobal flush saint timer : 60 seconds
Global flushagain timer : 60 seconds
-----------------------------
High Availability Information
-----------------------------
BGP EOD : N
Number of Marked MAC Routes : 0
Number of Swept MAC Routes : 0
Number of Marked IMCAST Routes: 0
Number of Swept IMCAST Routes : 0
```
<span id="page-39-0"></span>![](_page_39_Picture_610.jpeg)

#### **Related Commands Command Description**

# [evpn,](#page-10-0) on page 11 and the state of the Enters EVPN configuration mode.

#### **show l2vpn bridge-domain pbb**

To display the provider backbone bridge details, use the **show l2vpnbridge-domainpbb**command in EXEC mode.

**show l2vpn bridge-domain pbb** {**core** [{**brief** |**detail**|**hardware** |**private**}] | **edge** [{**brief** | **core-bridge** | **detail** | **hardware** | **private**}] | **i-sid** *service-id* [{**brief** | **detail** | **hardware** | **private**}]}

I

![](_page_40_Picture_583.jpeg)

Core-bridge: pbb-bd2 MAC learning: enabled MAC withdraw: disabled Flooding: Broadcast & Multicast: enabled Unknown unicast: enabled MAC aging time: 300 s, Type: inactivity MAC limit: 4000, Action: none, Notification: syslog MAC limit reached: yes Security: disabled DHCPv4 snooping: disabled MTU: 1500 Filter MAC addresses: ACs: 1 (1 up), VFIs: 0, PWs: 0 (0 up), PBBs: 1 (1 up) List of PBBs: PBB Edge, state is up XC ID 0x2000001 MAC learning: enabled Flooding: Broadcast & Multicast: enabled Unknown unicast: enabled MAC aging time: 300 s, Type: inactivity MAC limit: 4000, Action: none, Notification: syslog MAC limit reached: yes Split Horizon Group: none DHCPv4 snooping: disabled IGMP Snooping profile: Storm Control: disabled Unknown-unicast-bmac: 666.777.888 CMAC to BMAC Mapping Table: CMAC | BMAC ------------------------------------------------- 222.333.444 | 777.888.999 333.444.555 | 888.999.111 Statistics: packet totals: receive 3919680, send 9328 byte totals: receive 305735040, send 15022146 List of ACs: AC: GigabitEthernet0/1/0/0, state is up Type Ethernet MTU 1500; XC ID 0x2000001; interworking none; MSTi 0 MAC learning: enabled Flooding: Broadcast & Multicast: enabled Unknown unicast: enabled MAC aging time: 300 s, Type: inactivity MAC limit: 4000, Action: none, Notification: syslog MAC limit reached: yes Security: disabled DHCPv4 snooping: disabled Static MAC addresses: 0000.0000.0000 0001.0002.0003 Statistics: packet totals: receive 3919680,send 9328 byte totals: receive 305735040, send 15022146

For IOS-XR 5.3.2 release.

```
#show l2vpn bridge-domain detail isid 1234
Bridge group: g2, bridge-domain: pbb-bd1, id: 1, state: up, ShgId: 0, MSTi: 0
 Type: pbb-edge, I-SID: 1234
 Core-bridge: pbb-bd2
```
MAC learning: enabled

MAC withdraw: disabled Flooding: Broadcast & Multicast: enabled Unknown unicast: enabled MAC aging time: 300 s, Type: inactivity MAC limit: 4000, Action: none, Notification: syslog MAC limit reached: yes Security: disabled DHCPv4 snooping: disabled MTU: 1500 Filter MAC addresses: ACs: 1 (1 up), VFIs: 0, PWs: 0 (0 up), PBBs: 1 (1 up) List of PBBs: PBB Edge, state is up XC ID 0x2000001 MAC learning: enabled Flooding: Broadcast & Multicast: enabled Unknown unicast: enabled MAC aging time: 300 s, Type: inactivity MAC limit: 4000, Action: none, Notification: syslog MAC limit reached: yes Split Horizon Group: none DHCPv4 snooping: disabled IGMP Snooping profile: Storm Control: disabled Unknown-unicast-bmac: 666.777.888 CMAC to BMAC Mapping Table: CMAC | BMAC ------------------------------------------------- 222.333.444 | 777.888.999<br>333.444.555 | 888.999.111 333.444.555 | 888.999.111 Statistics: packets: received 1000 (unicast 1000), sent 0 bytes: received 128000 (unicast 128000), sent 0 MAC move: 10 List of ACs: AC: GigabitEthernet0/1/0/0, state is up Type Ethernet MTU 1500; XC ID 0x2000001; interworking none; MSTi 0 MAC learning: enabled Flooding: Broadcast & Multicast: enabled Unknown unicast: enabled MAC aging time: 300 s, Type: inactivity MAC limit: 4000, Action: none, Notification: syslog MAC limit reached: yes Security: disabled DHCPv4 snooping: disabled Static MAC addresses: 0000.0000.0000 0001.0002.0003 Statistics: packets: received 3919680, (multicast 0, broadcast 0, unknown unicast 0, unicast 3919680,), sent 9328 bytes: received 305735040 (multicast 0, broadcast 0, unknown unicast 0, unicast 0), sent 15022146 MAC move: 0

#show l2vpn bridge-domain pbb edge

Bridge group: g2, bridge-domain: pbb-bd1, id: 1, state: up, ShgId: 0, MSTi: 0 Type: pbb-edge, I-SID: 1234 Aging: 300 s, MAC limit: 4000, Action: none, Notification: syslog Filter MAC addresses: 0 ACs: 1 (1 up), VFIs: 0, PWs: 0 (0 up), PBBs: 1 (1 up) List of PBBs: PBB Edge, state: up, Static MAC addresses: 2 List of ACs: Gi0/2/0/0, state: up, Static MAC addresses: 2, MSTi: 0 Bridge group: g2, bridge-domain: pbb-bd3, id: 3, state: up, ShgId: 0, MSTi: 0 Type: pbb-edge, I-SID: 2345 Aging: 300 s, MAC limit: 4000, Action: none, Notification: syslog Filter MAC addresses: 0 ACs: 1 (1 up), VFIs: 0, PWs: 0 (0 up), PBBs: 1 (1 up) List of PBBs: EDGE, state: up, Static MAC addresses: 2 List of ACs: Gi0/2/0/0, state: up, Static MAC addresses: 2, MSTi: 0 Bridge group: g2, bridge-domain: pbb-bd4, id: 4, state: up, ShgId: 0, MSTi: 0 Type: pbb-edge, I-SID: 3456 Aging: 300 s, MAC limit: 4000, Action: none, Notification: syslog Filter MAC addresses: 0 ACs: 1 (1 up), VFIs: 0, PWs: 0 (0 up), PBBs: 1 (1 up) List of PBBs: PBB Edge, state: up, Static MAC addresses: 2 List of ACs: Gi0/2/0/0, state: up, Static MAC addresses: 2, MSTi: 0

#### For IOS-XR 5.3.2 release.

```
#show l2vpn bridge-domain pbb-edge detail
Bridge group: g2, bridge-domain: pbb-bd1, id: 1, state: up, ShqId: 0, MSTi: 0
 Type: pbb-edge, I-SID: 1234
 Core-bridge: pbb-bd2
 MAC learning: enabled
 MAC withdraw: disabled
 Flooding:
   Broadcast & Multicast: enabled
   Unknown unicast: enabled
 MAC aging time: 300 s, Type: inactivity
 MAC limit: 4000, Action: none, Notification: syslog
 MAC limit reached: yes
 Security: disabled
 DHCPv4 snooping: disabled
 MTU: 1500
 Filter MAC addresses:
 ACs: 1 (1 up), VFIs: 0, PWs: 0 (0 up), PBBs: 1 (1 up
 List of PBBs:
   PBB Edge, state is up
     XC ID 0x2000001
      MAC learning: enabled
      Flooding:
        Broadcast & Multicast: enabled
       Unknown unicast: enabled
      MAC aging time: 300 s, Type: inactivity
      MAC limit: 4000, Action: none, Notification: syslog
      MAC limit reached: yes
      Split Horizon Group: none
      DHCPv4 snooping: disabled
      IGMP Snooping profile:
      Storm Control: disabled
```

```
Unknown-unicast-bmac: 666.777.888
      CMAC to BMAC Mapping Table:
        CMAC | BMAC
         -------------------------------------------------
         222.333.444 | 777.888.999
         333.444.555 | 888.999.111
     Statistics:
       packets: received 1000 (unicast 1000), sent 0
       bytes: received 128000 (unicast 128000), sent 0
       MAC move: 10
  List of ACs:
   AC: GigabitEthernet0/1/0/0, state is up
     Type Ethernet
     MTU 1500; XC ID 0x2000001; interworking none; MSTi 0
     MAC learning: enabled
     Flooding:
       Broadcast & Multicast: enabled
       Unknown unicast: enabled
     MAC aging time: 300 s, Type: inactivity
     MAC limit: 4000, Action: none, Notification: syslog
     MAC limit reached: yes
     Security: disabled
     DHCPv4 snooping: disabled
     Static MAC addresses:
       0000.0000.0000
       0001.0002.0003
      Statistics:
       packets: received 1000 (unicast 1000), sent 0
       bytes: received 128000 (unicast 128000), sent 0
       MAC move: 10
#show l2vpn bridge-domain pbb-core
Bridge group: g2, bridge-domain: pbb-bd2, id: 2, state: up, ShgId: 0, MSTi: 0
 Type: pbb-core
 Number of associated pbb-edge BDs: 1
 Aging: 300 s, MAC limit: 4000, Action: none, Notification: syslog
 Filter MAC addresses: 0
 ACs: 1 (1 up), VFIs: 0, PWs: 0 (0 up), PBBs: 1 (1 up
  List of PBBs:
   PBB Core, state: up
  List of ACs:
   Gi0/2/0/0, state: up, Static MAC addresses: 2, MSTi: 0
#show l2vpn bridge-domain pbb-core detail
Bridge group: g2, bridge-domain: pbb-bd2, id: 2, state: up, ShgId: 0, MSTi: 0
  Type: pbb-core
 Number of associated pbb-edge BDs: 1
 MAC learning: enabled
 MAC withdraw: disabled
 Flooding:
   Broadcast & Multicast: enabled
   Unknown unicast: enabled
  MAC aging time: 300 s, Type: inactivity
 MAC limit: 4000, Action: none, Notification: syslog
  MAC limit reached: yes
  Security: disabled
 DHCPv4 snooping: disabled
 MTU: 1500
 Filter MAC addresses:
ACs: 1 (1 up), PBB: 1
List of PBBs:
```
PBB Core, state is up Vlan-id: 1; XC ID 0x2000001 MAC learning: enabled Flooding: Broadcast & Multicast: enabled Unknown unicast: enabled MAC aging time: 300 s, Type: inactivity MAC limit: 600, Action: none, Notification: syslog MAC limit reached: no Security: disabled Split Horizon Group: none DHCPv4 snooping: profile foo IGMP Snooping profile: Storm Control: disabled List of ACs: AC: GigabitEthernet0/1/0/0, state is up Type Ethernet MTU 1500; XC ID 0x2000001; interworking none; MSTi 0 MAC learning: enabled Flooding: Broadcast & Multicast: enabled Unknown unicast: enabled MAC aging time: 300 s, Type: inactivity MAC limit: 4000, Action: none, Notification: syslog MAC limit reached: yes Security: disabled DHCPv4 snooping: disabled Static MAC addresses: 0000.0000.0000 0001.0002.0003 Statistics: packet totals: receive 3919680, send 9328 byte totals: receive 305735040,send 15022146 #show l2vpn bridge-domain pbb-edge core-bridge core-bd brief Bridge Group/????????????????????? ID State Num ACs/up Num PWs/up Bridge-Domain Name --------------------------------------------- ------ ------- -------------------- bg/pbb-bd1 ??????????????????????????1 up 0/0 ?????????0/0 bg/pbb-bd2 ??????????????????????????2 up 0/0 ?????????0/0 bg/pbb-bd3 ??????????????????????????3 up 0/0 ?????????0/0 RP/0/0/CPU0:ios#show l2vpn bridge-domain pbb edge core-bridge bd Bridge group: bg, bridge-domain: pbb-bd1, id: 1, state: up, ShgId: 0, MSTi: 0 Type: pbb-edge, I-SID: 4001 Aging: 300 s, MAC limit: 4000, Action: none, Notification: syslog Filter MAC addresses: 0 ACs: 0 (0 up), VFIs: 0, PWs: 0 (0 up), PBBs: 1 (1 up) List of PBBs: PBB Edge, state: up, Static MAC addresses: 2 … Bridge group: bg, bridge-domain: pbb-bd2, id: 2, state: up, ShgId: 0, MSTi: 0 Type: pbb-edge, I-SID: 4002 Aging: 300 s, MAC limit: 4000, Action: none, Notification: syslog Filter MAC addresses: 0 ACs: 0 (0 up), VFIs: 0, PWs: 0 (0 up), PBBs: 1 (1 up) List of PBBs: PBB Edge, state: up, Static MAC addresses: 1 … Bridge group: bg, bridge-domain: pbb-bd3, id: 3, state: up, ShgId: 0, MSTi: 0 Type: pbb-edge, I-SID: 4003

![](_page_46_Picture_494.jpeg)

### <span id="page-46-0"></span>**show l2vpn forwarding bridge pbb**

To display the PBB bridge forwarding information, use the **show l2vpn forwarding bridge pbb** command in EXEC mode.

pbb, on [page](#page-24-0) 25 Configures the provider backbone bridge core or edge.

**show l2vpn forwarding bridge pbb core** [{**debug** | **detail** | **hardware** | **location** | **private**}] | **edge** [{**core-bridge** |**debug** |**detail**|**hardware** |**location**|**private**}] |**i-sid** *service-id* [{**debug** |**detail**|**hardware** | **location** | **private**}]

![](_page_46_Picture_495.jpeg)

**Usage Guidelines** To use this command, you must be in a user group associated with a task group that includes appropriate task IDs. If the user group assignment is preventing you from using a command, contact your AAA administrator for assistance. **Task ID Task Operations ID** l2vpn read **Examples** The following example shows the output from the **show l2vpn forwarding pbb backbone-source-mac** command: #show l2vpn forwarding backbone-source-mac location 0/1/CPU0 333.444.555 The following example shows the output from the **show l2vpn forwarding bridge-domain pbb edge location** command: RP/0/RSP0/CPU0:router# **show l2vpn forwarding bridge-domain pbb edge location 0/1/CPU0** Bridge MAC Bridge-Domain Name ID Ports addr Flooding Learning State -------------------------------- ------ ----- ------ -------- -------- ------ % bg1:bd2  $h$  1 1 0 Enabled Enabled UP<br>
bg1:bd4 3 1 0 Enabled Enabled UP<br>
bg1:bd5 4 1 0 Enabled Enabled UP bg1:bd4 3 1 0 Enabled Enabled UP bg1:bd5 4 1 0 Enabled Enabled UP The following example shows the output from the **show l2vpn forwarding bridge-domain pbb edge core-bridge bg1:bd3 location** command: RP/0/RSP0/CPU0:router# **show l2vpn forwarding bridge-domain pbb edge core-bridge bg1:bd3 location 0/1/CPU0** Bridge MAC Bridge-Domain Name ID Ports addr Flooding Learning State -------------------------------- ------ ----- ------ -------- -------- ----- bg1:bd2 1 1 0 Enabled Enabled UP bg1:bd4 3 1 0 Enabled Enabled UP bg1:bd5 4 1 0 Enabled Enabled UP The following example shows the output from the **show l2vpn forwarding bridge-domain pbb core location** command: RP/0/RSP0/CPU0:router# **show l2vpn forwarding bridge-domain pbb core location 0/1/CPU0** Bridge MAC Bridge-Domain Name ID Ports addr Flooding Learning State -------------------------------- ------ ----- ------ -------- -------- ----- bg1:bd3 1 1 0 Enabled Enabled UP The following example shows the output from the **show l2vpn forwarding bridge-domain pbb i-sid 1000 location** command: RP/0/RSP0/CPU0:router# **show l2vpn forwarding bridge-domain pbb i-sid 1000 location 0/0/CPU0** Thu Aug 13 12:08:16.492 EDT Bridge MAC Bridge-Domain Name ID Ports addr Flooding Learning State -------------------------------- ------ ----- ------ -------- -------- --------- PBB:PBB-EDGE 1 4 2 Enabled Enabled UP **Related Commands Command Description**

![](_page_48_Picture_423.jpeg)

### <span id="page-48-0"></span>**show l2vpn forwarding pbb backbone-source-mac**

To display the provider backbone source MAC forwarding information, use the **show l2vpn forwarding pbb backbone-source-mac** command in EXEC mode.

**show l2vpn forwarding pbb backbone-source-mac** {**debug** [{**detail** | **location** | **private**}] | **detail** [{**debug** | **location** *node-id*}] | **location** *node-id* | **private**}

![](_page_48_Picture_424.jpeg)

![](_page_49_Picture_393.jpeg)

### <span id="page-49-0"></span>**show l2vpn pbb backbone-source-mac**

**show l2vpn pbb backbone-source-mac**

To display the provider backbone source MAC information, use the **show l2vpn pbb backbone-source-mac** command in EXEC mode.

![](_page_49_Picture_394.jpeg)

# <span id="page-49-1"></span>**show mmrp-flood-optimization**

To display the MMRP flood optimization information, use the **show mmrp-flood-optimization** command in the EXEC mode.

![](_page_50_Picture_503.jpeg)

**show mmrp-flood-optimization** [{**summary** | **mad** [**pw** *neighbor pw-id*] | **statistics** [**pw** *neighbor pw-id*] | **registrations [received]** [**core-bridge** *bridge-domain-name*:*group-name*] [**isid** *isid*]}]

#### **Task ID Task ID Operation** ethernet-services read,

write

The following example shows the output from the **show mmrp-flood-optimization summary** command.

```
RP/0/RSP0/CPU0:router#show mmrp-flood-optimization summary
Core Bridges: 4<br>Pseudowires: 100
Pseudowires: 100<br>I-SIDs configured: 2000
I-SIDs configured:
Total MMRP declarations: 200000
Registrations received: 220000
Flood Time: disabled
Leaveall Time: 10000 ms
Leave Time: 30000 ms
Join Time: 200 ms
Transmit Period: 1000 ms
```
The following example shows the output from the **show mmrp-flood-optimization mad**command.

```
RP/0/RSP0/CPU0:router#show mmrp-flood-optimization mad
Core-Bridge: PBB-VPLS-Core1 PW: neighbor 1.2.3.4, pwid 87
 Participant Type: Full; Point-to-Point: Yes
 Admin Control: Applicant Normal; Registrar Normal
 LeaveAll Passive (next in 5.92s); periodic disabled
 Leave in 25.70s; Join not running
 Last peer 0293.6926.9585; failed registrations: 0
I-SID B-MAC Applicant Registrar
 --------- -------------- --------------------- ---------
      1 001E.8300.0001 Very Anxious Observer Leaving
 16777216 001E.83FF.FFFF Quiet Passive Empty
```
#### <span id="page-51-0"></span>**static-mac-address**

To map a customer destination MAC addressto backbone destination MAC address, use the **static-mac-address** command in the PBB edge configuration mode. To return to the default behavior, use the **no** form of this command.

**static-mac-address** *cust-mac-address* **bmac** *bmac-mac-address* **no static-mac-address** *cust-mac-address* **bmac** *bmac-mac-address*

![](_page_51_Picture_502.jpeg)

**Command Default** None

 $\mathbf l$ 

![](_page_52_Picture_418.jpeg)

![](_page_52_Picture_419.jpeg)

![](_page_53_Picture_471.jpeg)

# 

**Note**

To resynchronize the MAC table from the network processors, use the **l2vpn resynchronize forwarding mac-address-table location** *<r/s/i>* command.

![](_page_53_Picture_472.jpeg)

### <span id="page-53-0"></span>**timers**

To configure timers that affect the convergence of PBB EVPN in failure scenarios, use the **timers** command in the EVPN interface configuration or in the EVPN configuration mode. To delete the timer configuration, use the **no** form of this command.

**timers** [{**flushagain** | **recovery** | **peering** | **programming**}] **no timers** [{**flushagain** | **recovery** | **peering** | **programming**}]

![](_page_53_Picture_473.jpeg)

Ш

#### **Usage Guidelines** To use this command, you must be in a user group associated with a task group that includes appropriate task IDs. If the user group assignment is preventing you from using a command, contact your AAA administrator for assistance.

The timers are configured globally in the EVPN configuration mode whereas in the EVPN interface configuration mode, the timers are configured per Ethernet.

The keywords **peering** and **programming** are supported only in the EVPN configuration mode.

![](_page_54_Picture_532.jpeg)

write

This example shows how to configure timers in the EVPN Interface configuration mode:

```
RP/0/RSP0/CPU0:router# configure
RP/0/RSP0/CPU0:router(config)# evpn
RP/0/RSP0/CPU0:router(config-evpn)# interface bundle-ether 1
RP/0/RSP0/CPU0:router(config-evpn-ac)# timers
RP/0/RSP0/CPU0:router(config-evpn-ac-timers)#
```
This example shows how to configure timers in the EVPN configuration mode:

```
RP/0/RSP0/CPU0:router# configure
RP/0/RSP0/CPU0:router(config)# evpn
RP/0/RSP0/CPU0:router(config-evpn)# timers
RP/0/RSP0/CPU0:router(config-evpn-timers)#
```
![](_page_54_Picture_533.jpeg)

### <span id="page-54-0"></span>**unknown-unicast-bmac**

To configure the unknown unicast backbone MAC address for a PBB edge bridge, use the **unknown-unicast-bmac** command in the PBB edge configuration mode. To return to the default behavior, use the **no** form of this command.

**unknown-unicast-bmac** *mac-address* **no unknown-unicast-bmac** *mac-address*

 $\mathbf I$ 

![](_page_55_Picture_432.jpeg)

![](_page_55_Picture_433.jpeg)

ı